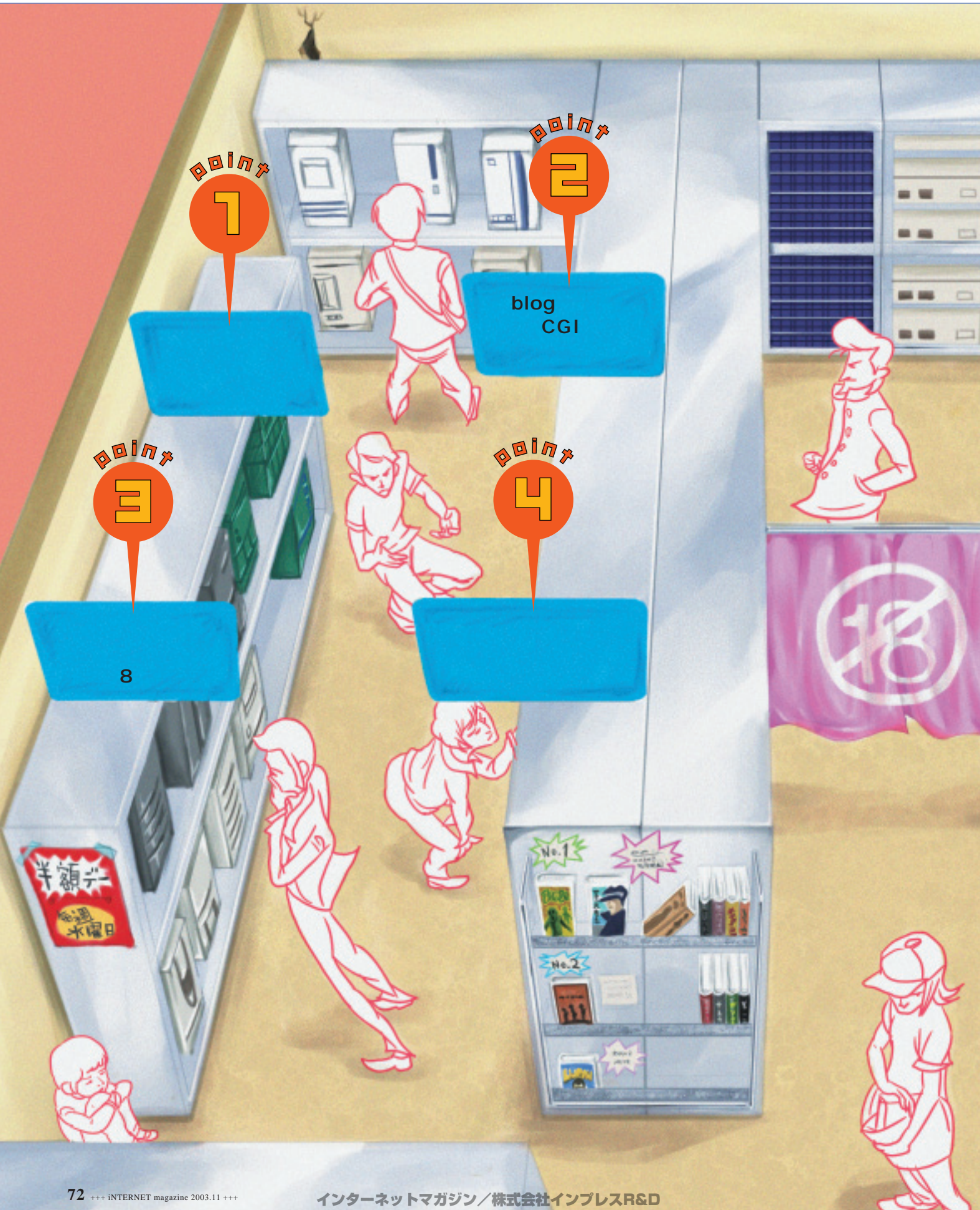

©1994-2007 Impress R&D

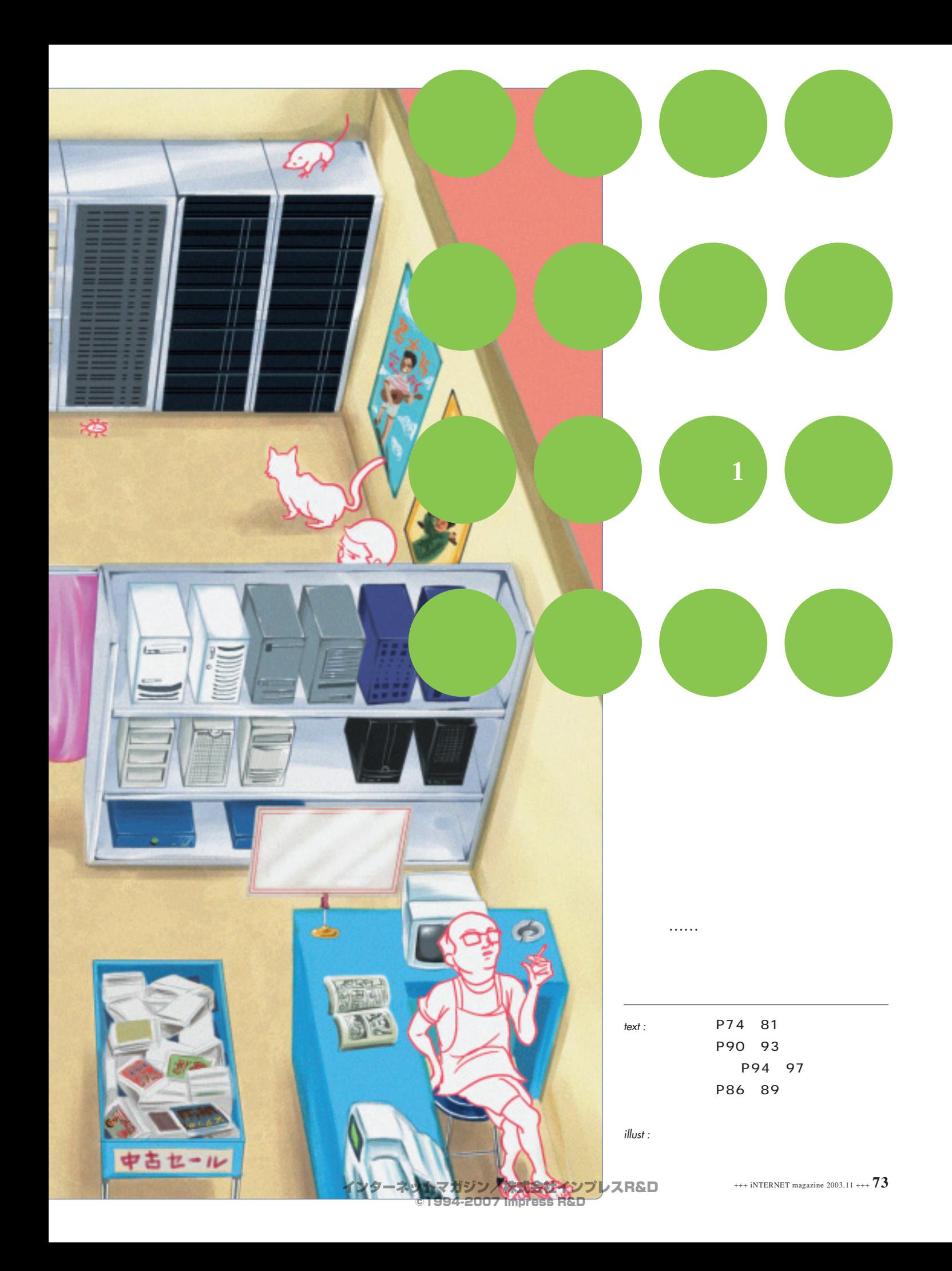

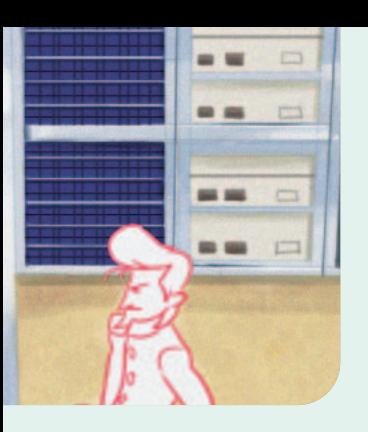

URL **URL** 

CGI プログラム(@)

**3種類のタイプに制約の差**

 $\sim$  3  $\sim$  3  $\sim$  3  $\sim$  3  $\sim$ 

NTT

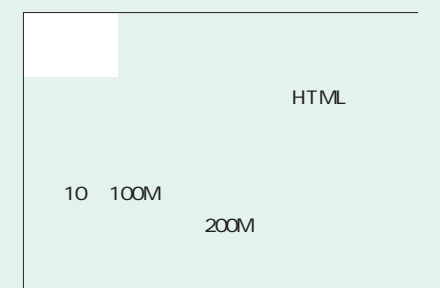

## та червенности т $1$ ове червенности т $1$ CPU

CGI Perl PHP

 $1$  , the set of the set of the set of the set of the set of the set of the set of the set of the set of the set of the set of the set of the set of the set of the set of the set of the set of the set of the set of the se OS  $\sim$ 

and the contract of  $\mathbf{1}$ 

CGI Perl CGI PHP HTML Ruby PHP

社会には、図1の赤木を取得するということは、図1の赤木を取得するということは、  $\sim$  200  $\sim$  200  $\sim$ 

インターネットマガジン/株式会社インプレスR&D

 $\mathbf 1$  $\mathbf 1$  , we are the set of  $\mathbf 1$ 

ンやOSの選択、セキュリティーパッチのイ

**74** +++ iNTERNET magazine 2003.11 +++

CGI

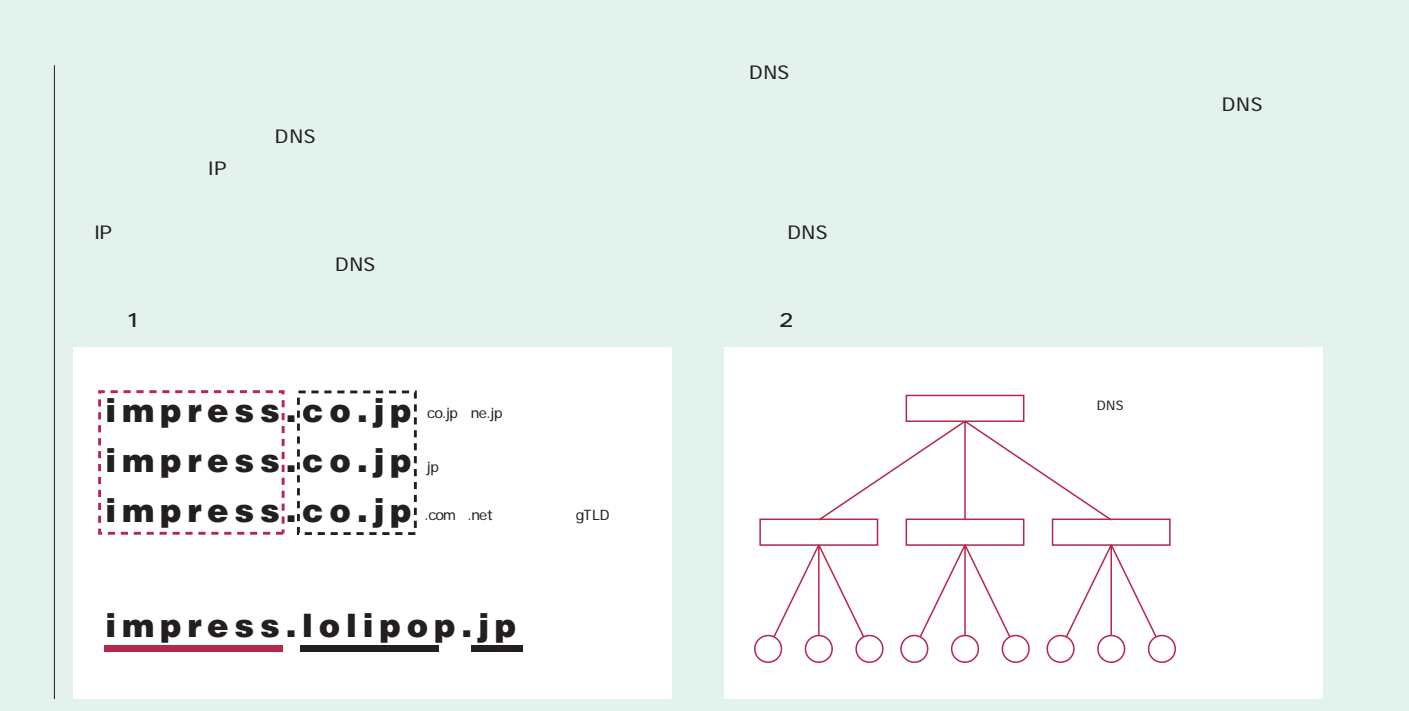

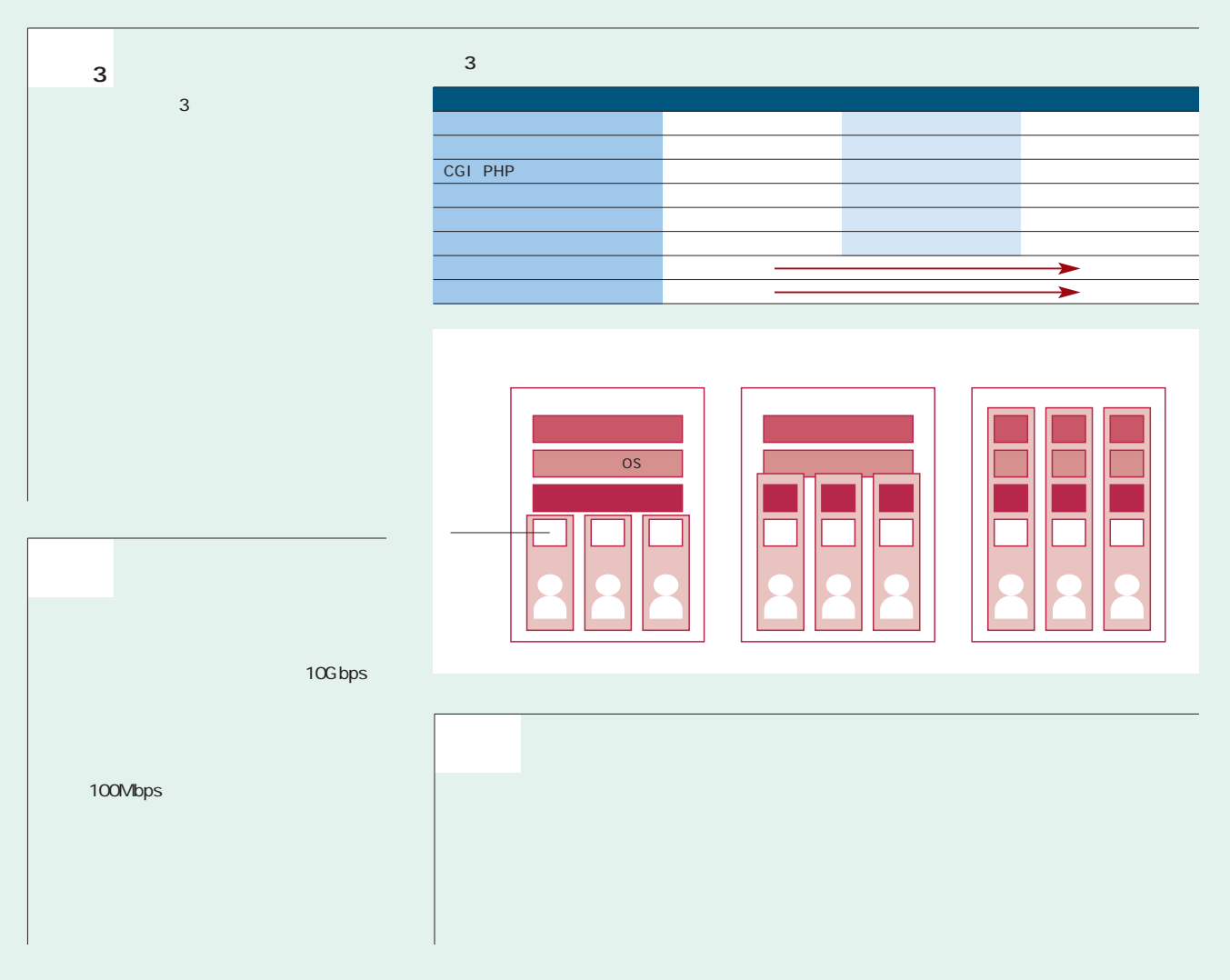

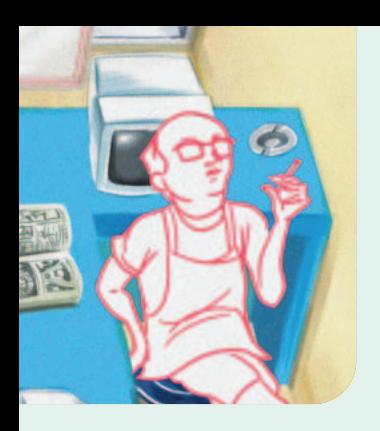

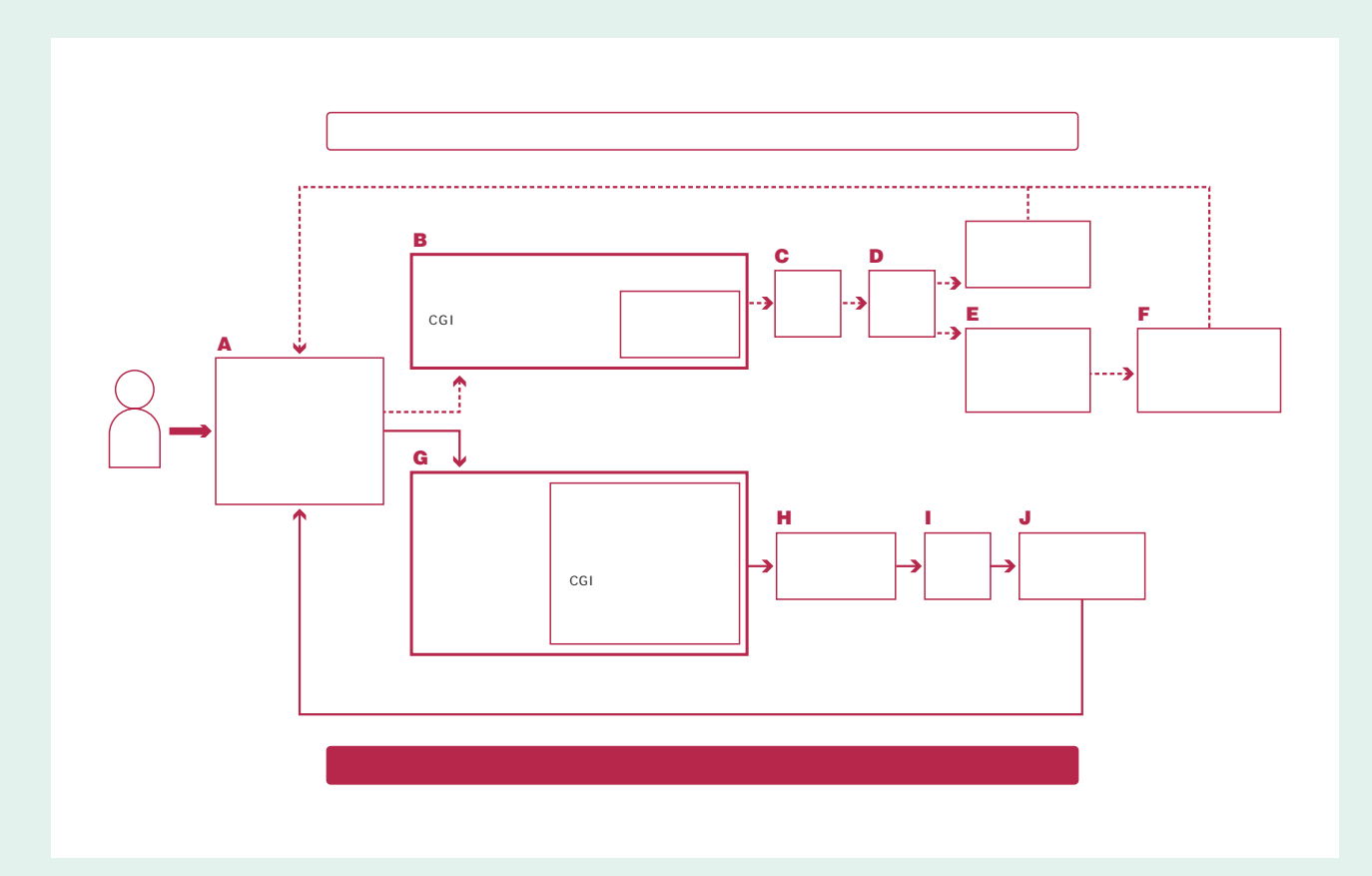

 $\mathbf 1$ 

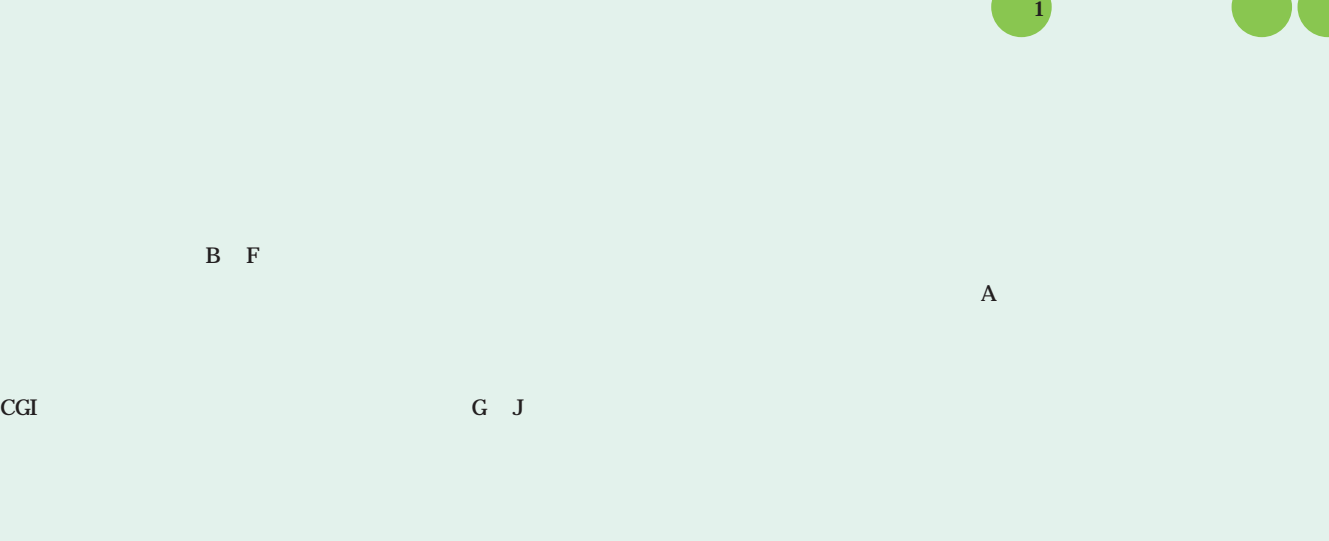

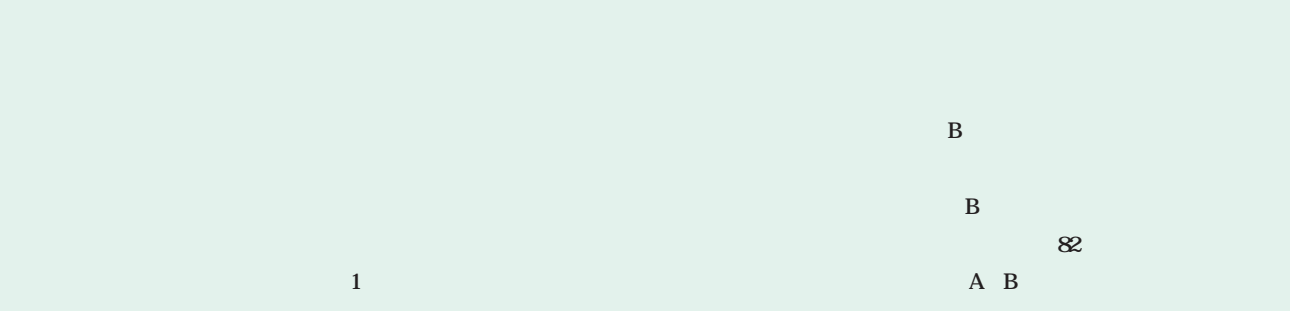

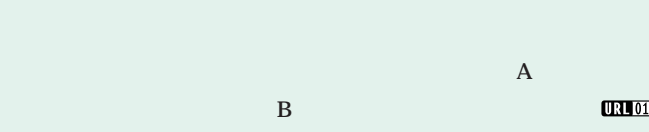

 $80$ 

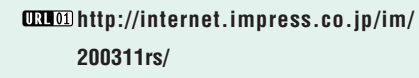

 $\Box 1 01$ 

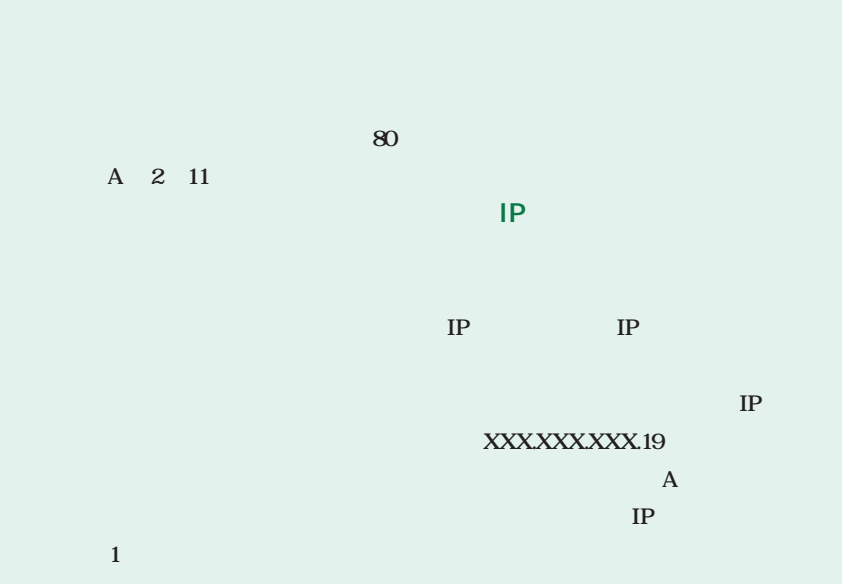

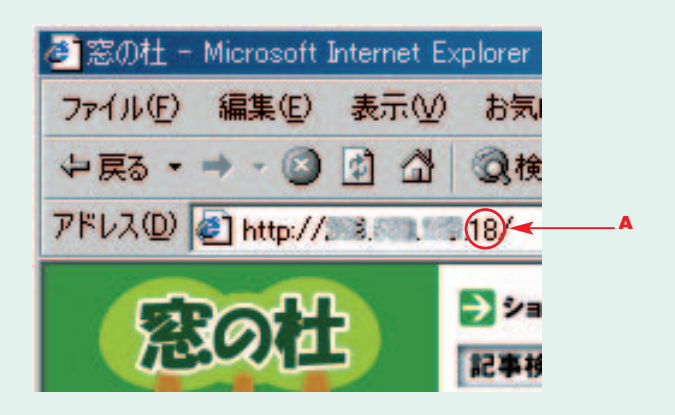

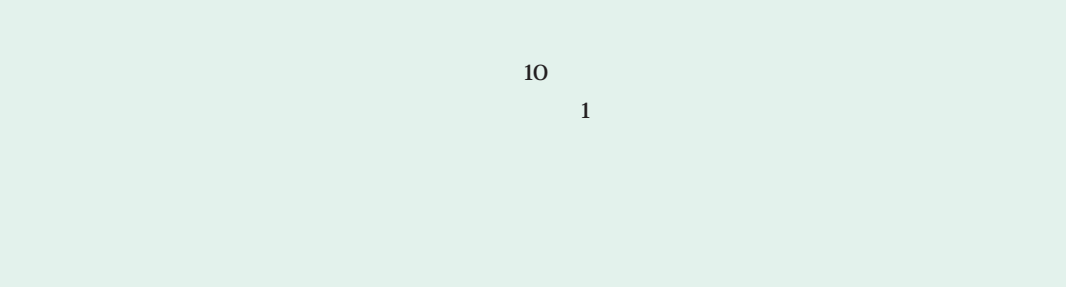

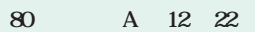

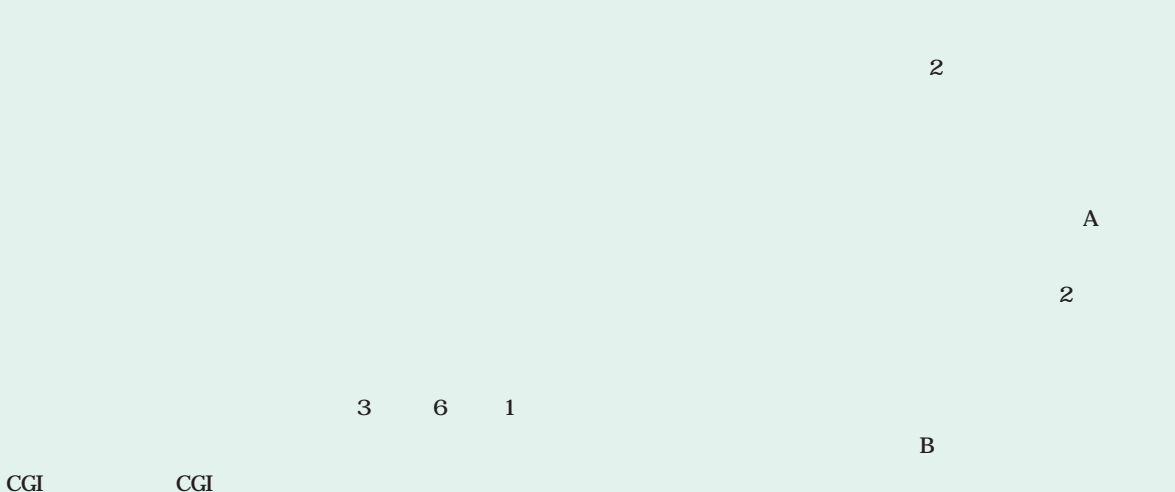

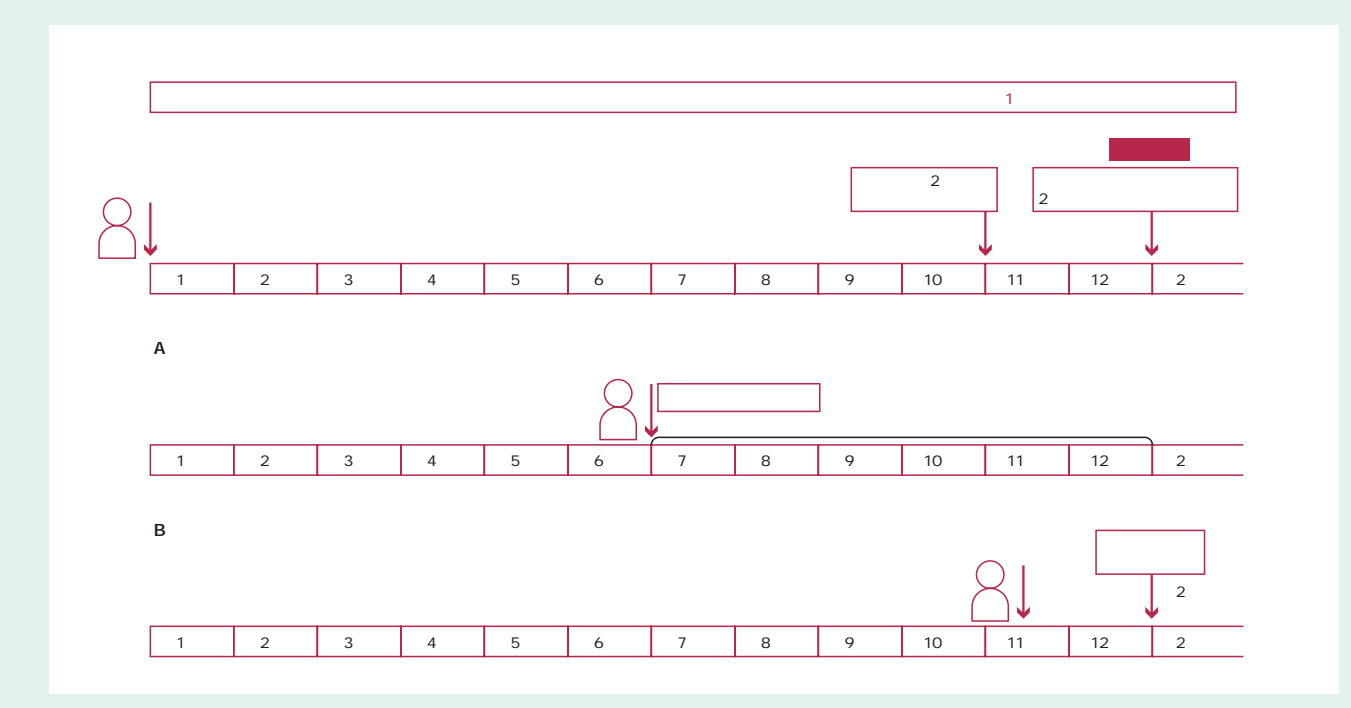

impress.co.jp impress.co.jp/

ンが使えない代わりに、(任意の文字).

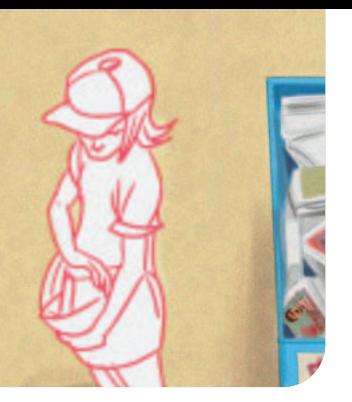

 $\mathsf A$  $\mathsf B$  $82$ 

**表A 事業者やサービスの質を見抜く**

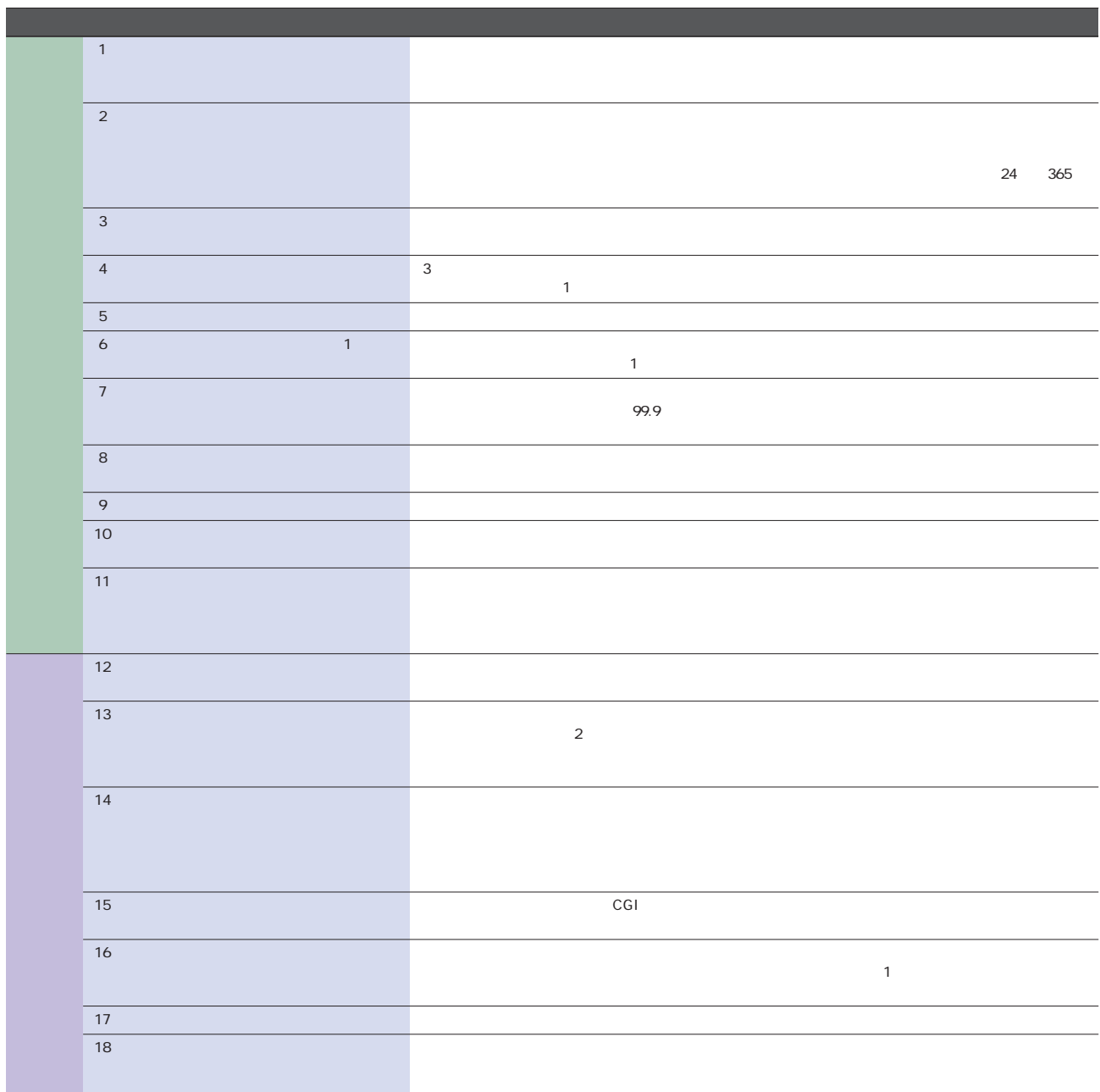

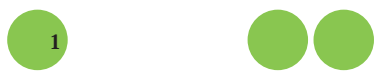

<u> 1989 - Johann Barnett, mars eta idazlea (</u>

٠

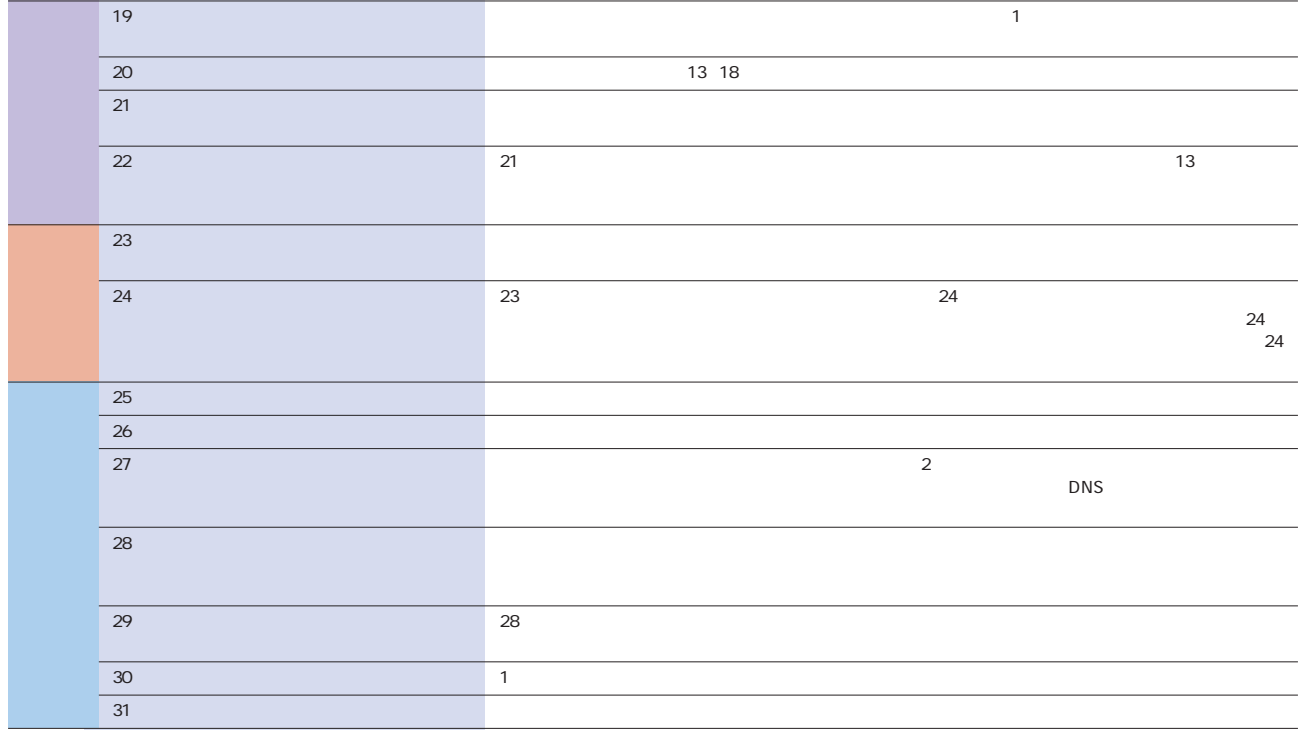

**表B:機能を確認する オプションで提供している事業者も多いのですべて金額も要確認)**

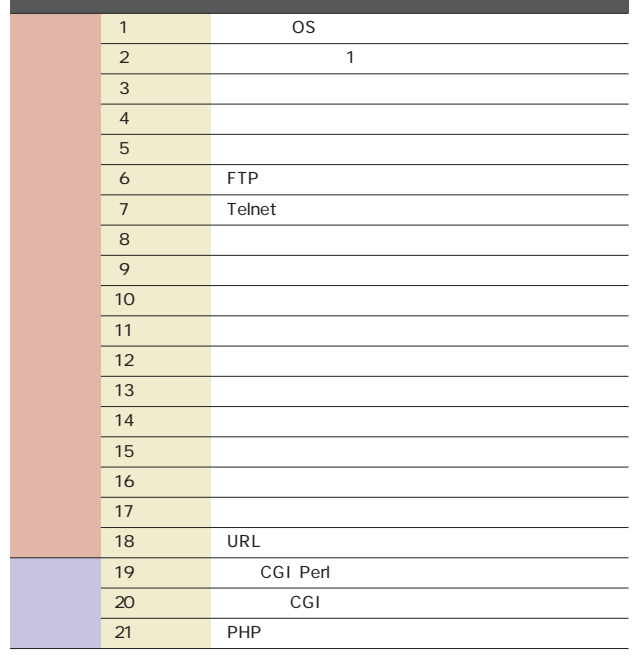

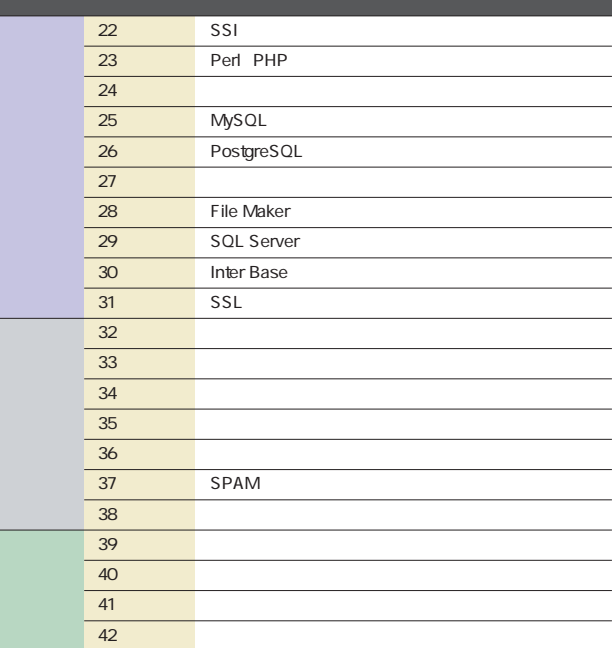

 $A$  B **http://internet.impress.co.jp/im/200311rs/**

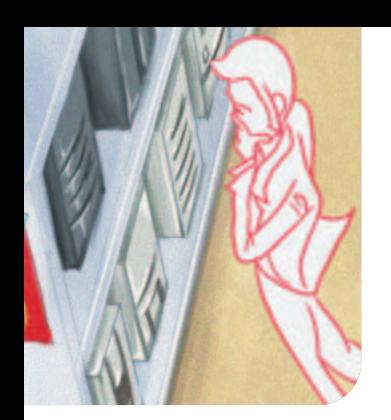

# **1,000円以下でも安心の**

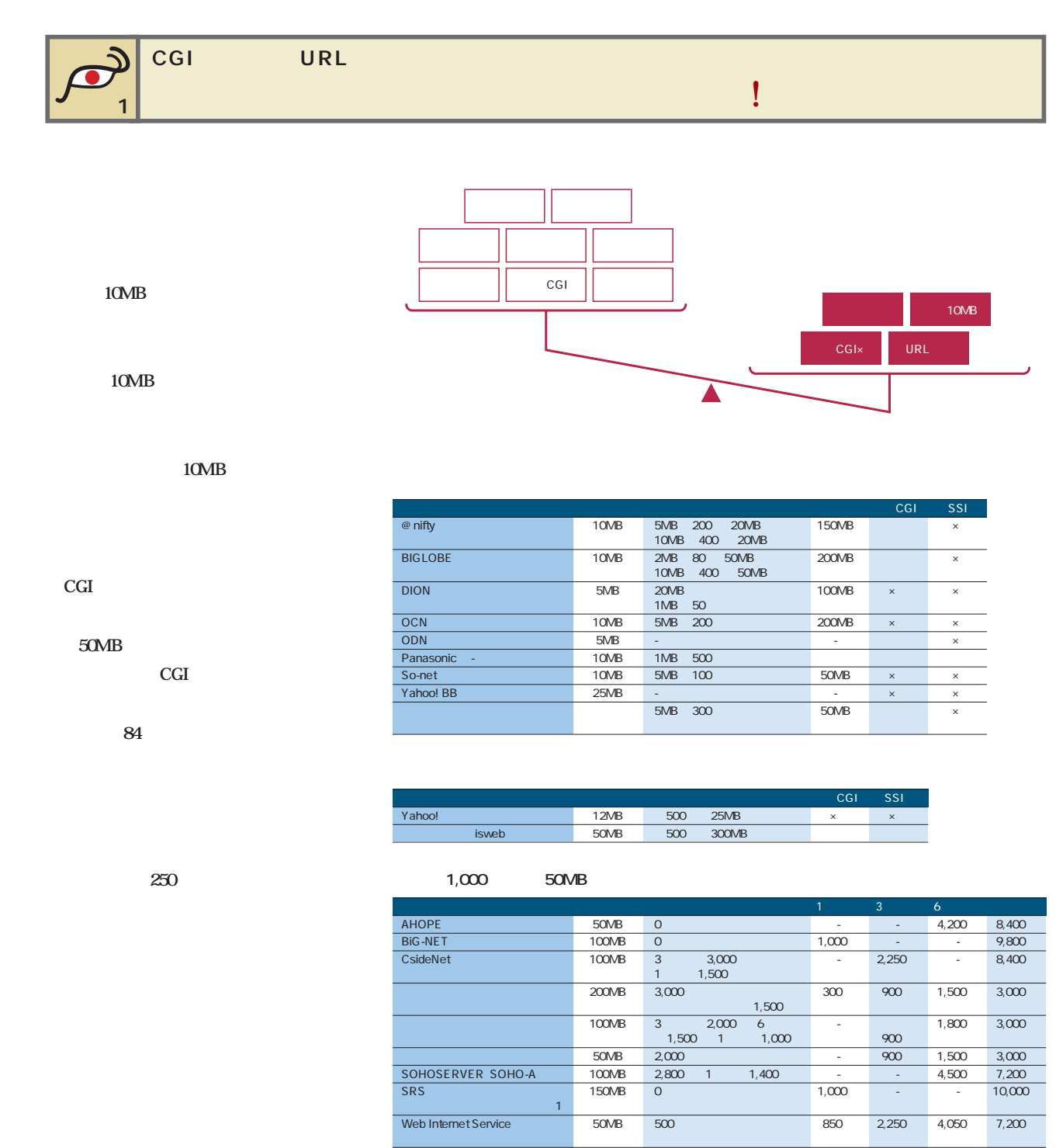

#### インターネットマガジン/株式会社インプレスR&D ©1994-2007 Impress R&D

Post.to Web

 $\sim$  6,600 12,000  $\sim$  60MB 5,000  $\sim$  1,200 $\sim$  6,600 12,000

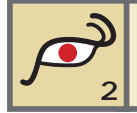

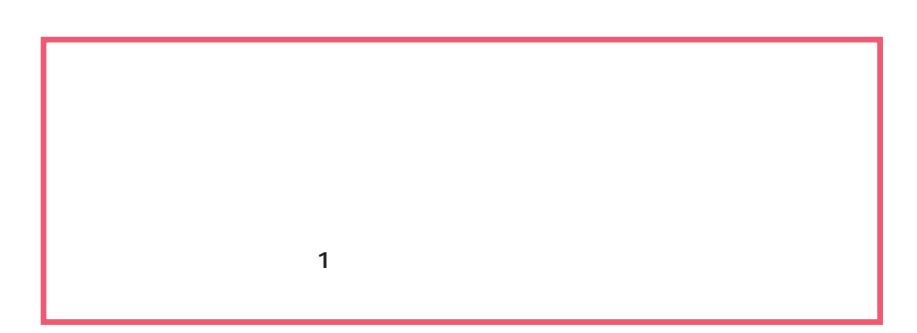

**特集**1

 $80<sub>0</sub>$ 

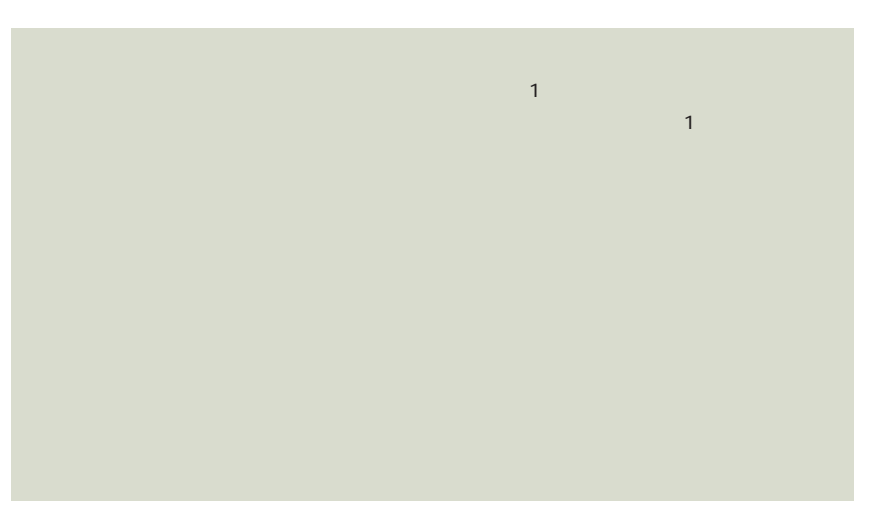

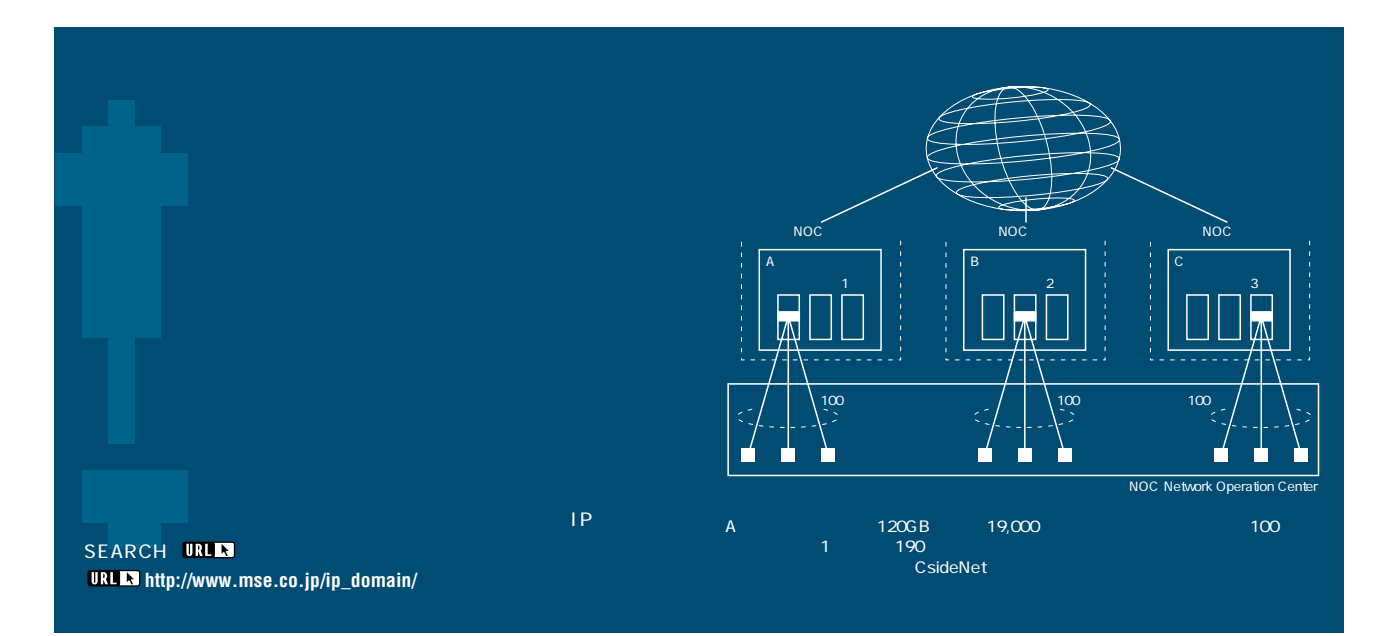

#### インターネットマガジン/株式会社インプレスR&D ©1994-2007 Impress R&D

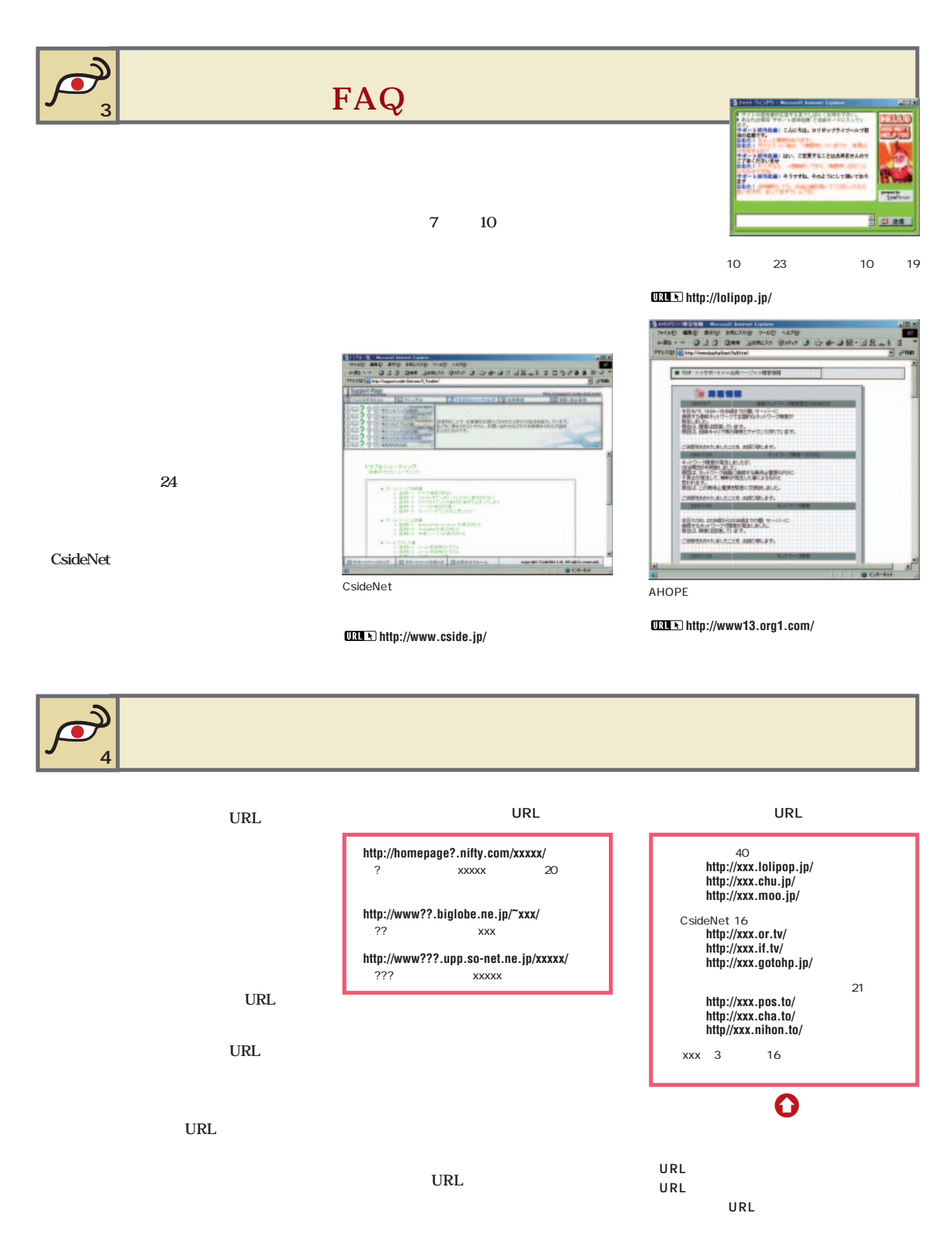

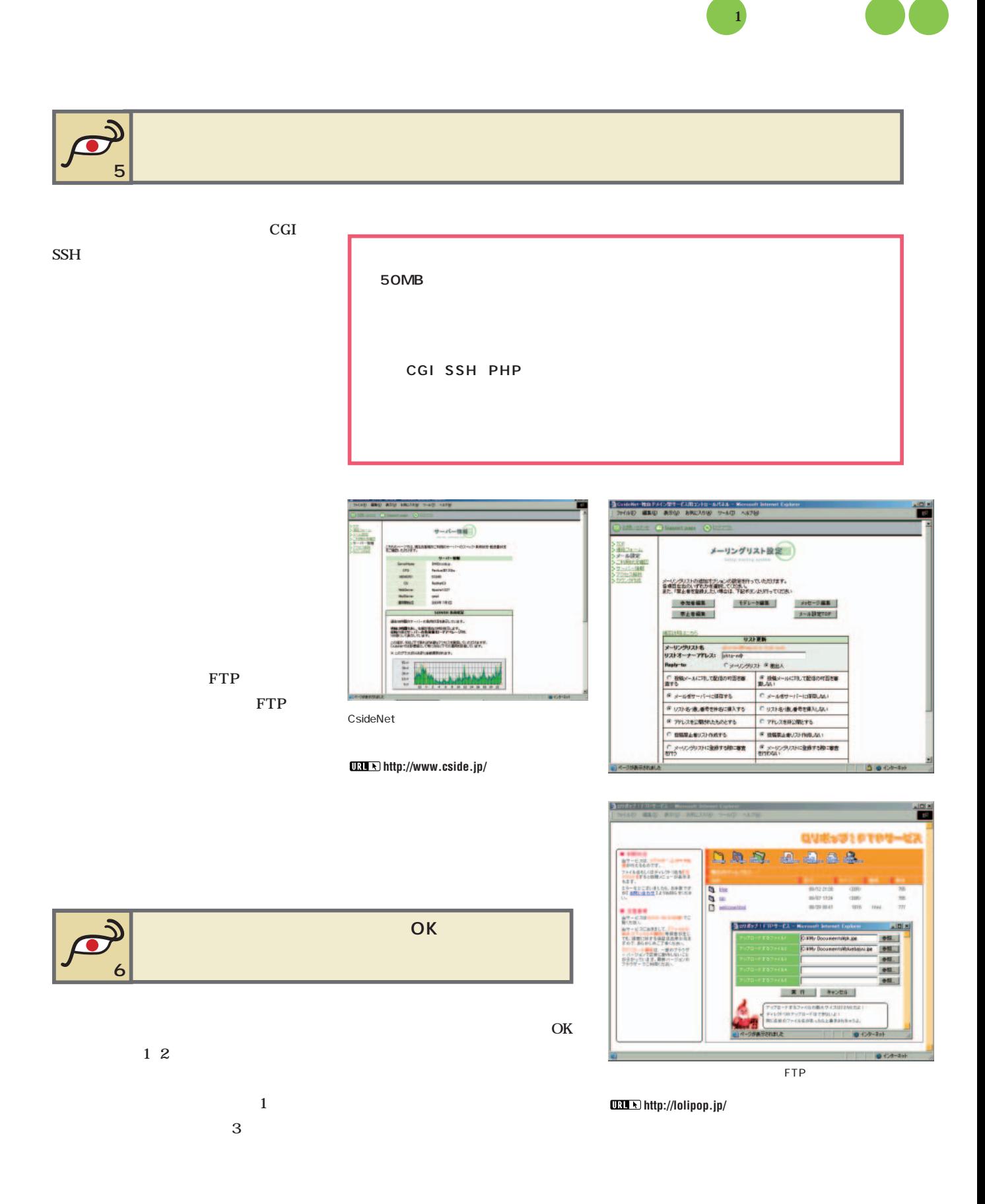

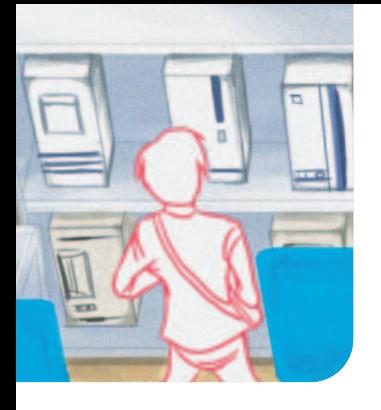

## **オリジナルCGI 負荷に注目** blog CGI

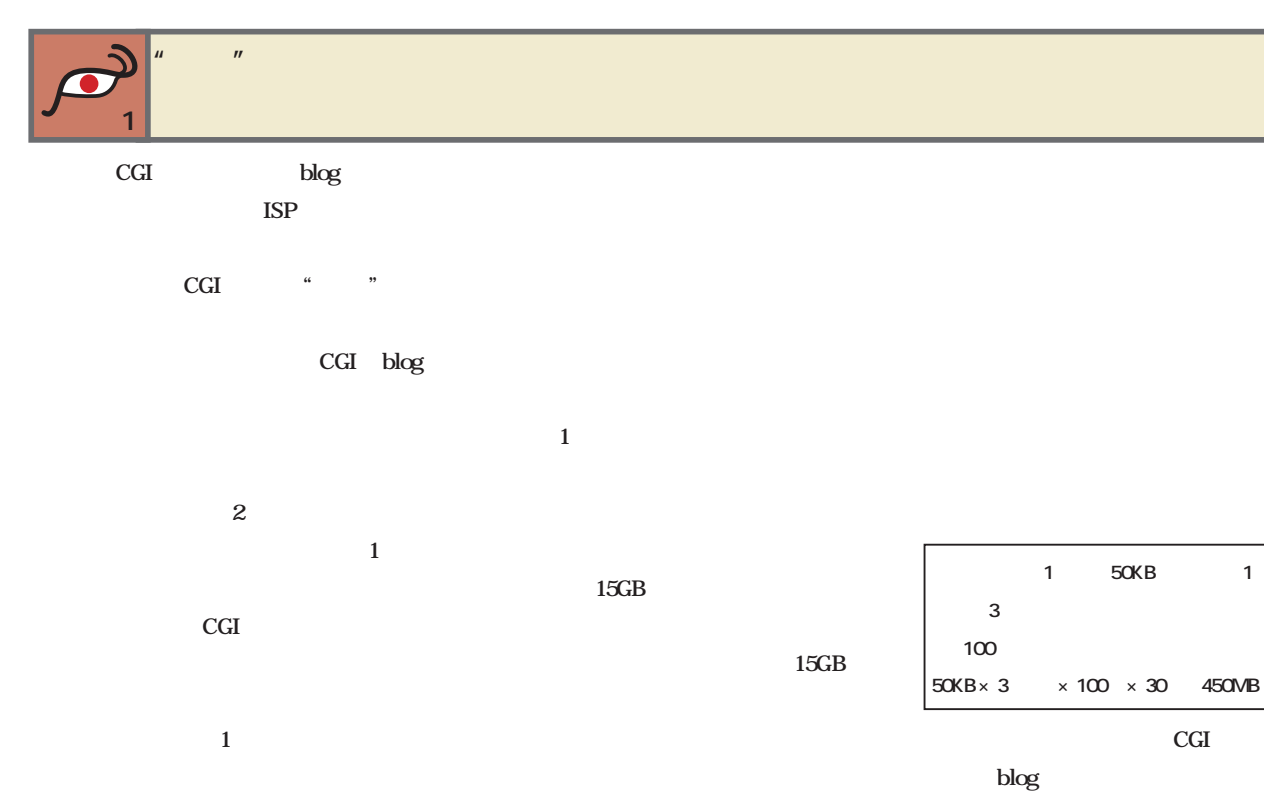

 $MB$ 

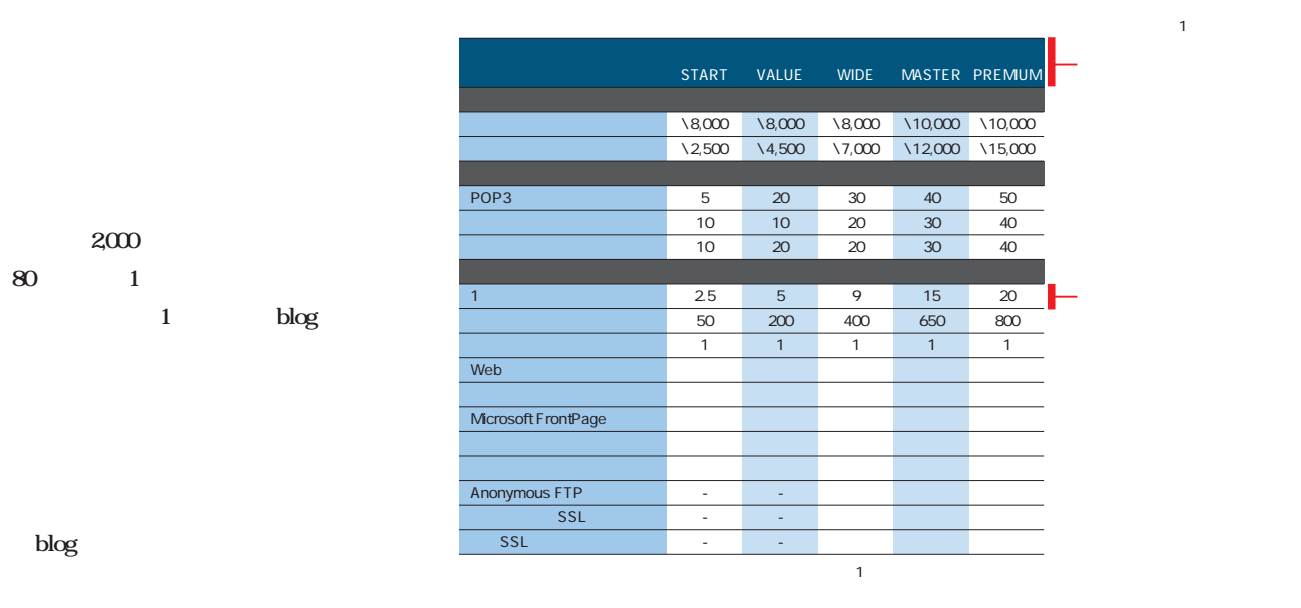

**http://www.rapidsite.jp/ service/shared/**

**"機能が使えない"を回避 a CGI OK**  $\bf{1}$ CGI  $\sim$  CGI  $CGI$ 金プランでオリジナルCGIに対応している とは限らない。オリジナルCGIの運用をオ CGI extensive state  $\sim$  $\mathbf{CGI}$ Perl Perl Perl するような機能を組み込んだCGIを設置す Sendmail Xoops PHP PHP Perl  $MT$ Xoops Postgre SQL MySQL START VALUE WIDE MASTER PREMIUM MySQL3.22 Web <sub>a</sub> a straight and a straight and a straight and a straight and a straight and a straight and a straight and a straight and a straight and a straight and a straight and a straight and a straight and a straight and a st  $\overline{c}$ GI EZ-Moving Tool (簡単移転ツール) 独自CGI - ●●●● Perl and the set of the set of the set of the set of the set of the set of the set of the set of the set of the set of the set of the set of the set of the set of the set of the set of the set of the set of the set of the  $PHP$ Perl PHP Python

Perl Ruby CGI extensive control to the set of the set of the set of the set of the set of the set of the set of the set of the set of the set of the set of the set of the set of the set of the set of the set of the set of the set of

ラピッドサイ の共用サーバープランにおけるCGI関連のスペックの一部。 **http://www.rapidsite.jp/ service/shared/**

Python Perl

**CGIをどのディレクトリーに置けるか ポイント3 自宅サーバーからの移行の際にはチェック** blog Apache CGI CGI CGI with the contract of the contract of the contract of the contract of the contract of the contract of the contract of the contract of the contract of the contract of the contract of the contract of the contract of the c cgi-bin CGI cgi-bin CGI HTML 1 1 cgi-local  $\bullet$   $\bullet$   $V$ 名前 日付 CGI  $\begin{array}{l} 2002/06/03 \ldots \\ 2001/08/31 \ldots \\ 2002/06/03 \ldots \\ 2002/06/03 \ldots \\ \end{array}$ **D** bin cei-local http CGI  $\Box$  etc Apache cgi-bin ib<sub>32</sub><br>astats 2002/06/03... CGI  $\overline{C}$ CGI  $\overline{\mathbf{B}}$  index.html 2002/06/03. ただし、<br>ただし、仕事のデ レクトリーの下でCGI ている。<br>この日本文庫<br>ファイルをはじめる。 人cgi-local

CGI

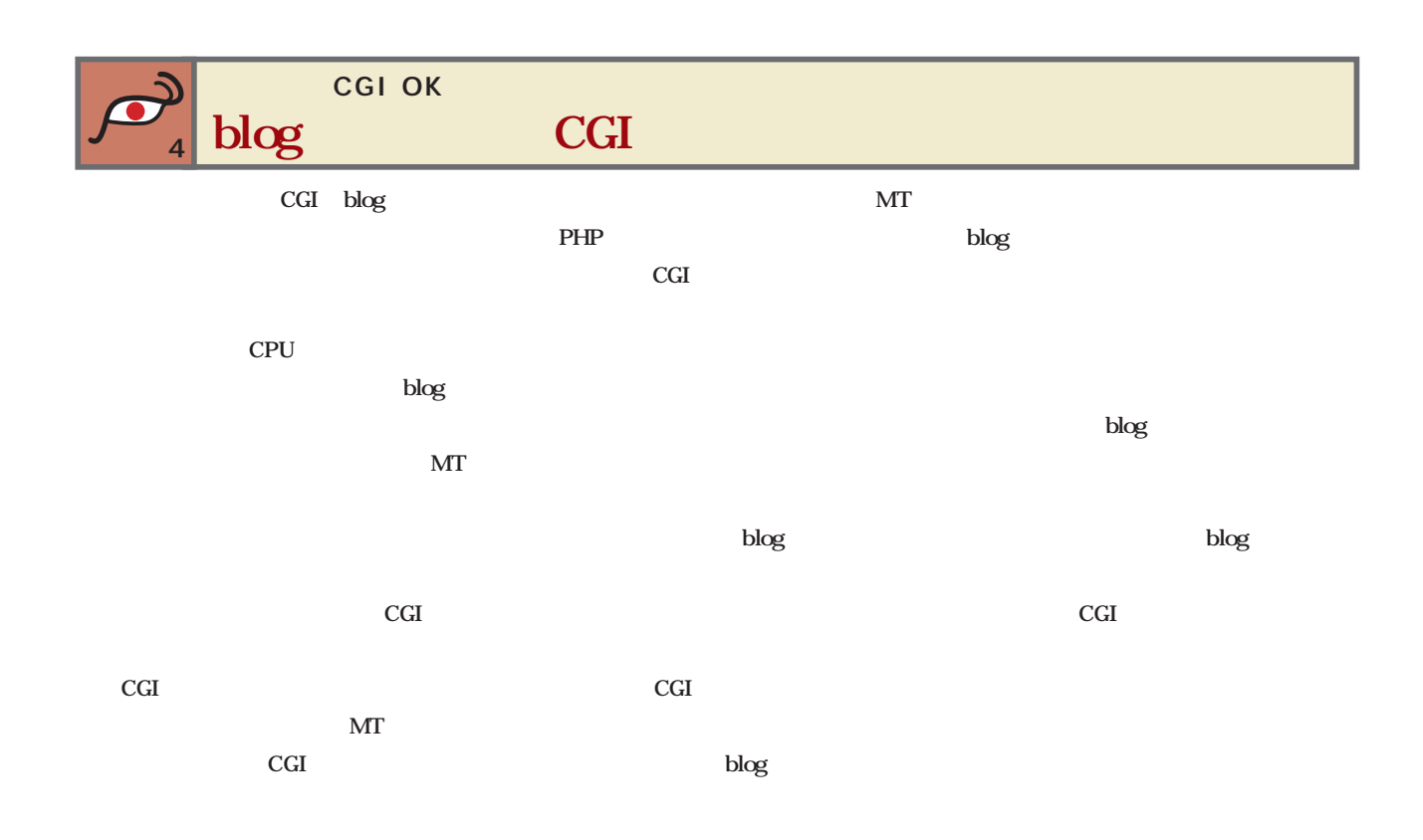

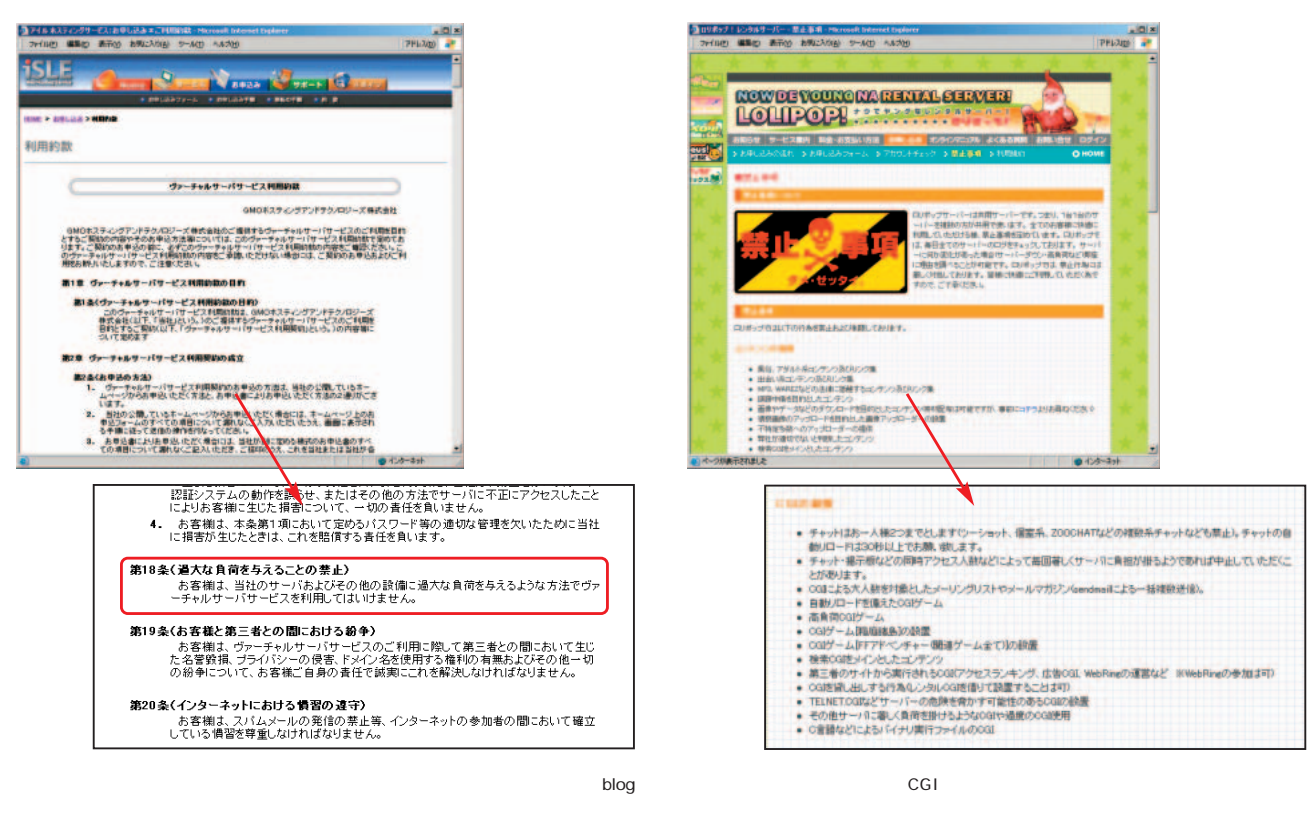

**http://home.isle.ne.jp/service/shared/**

**http://lolipop.jp/**

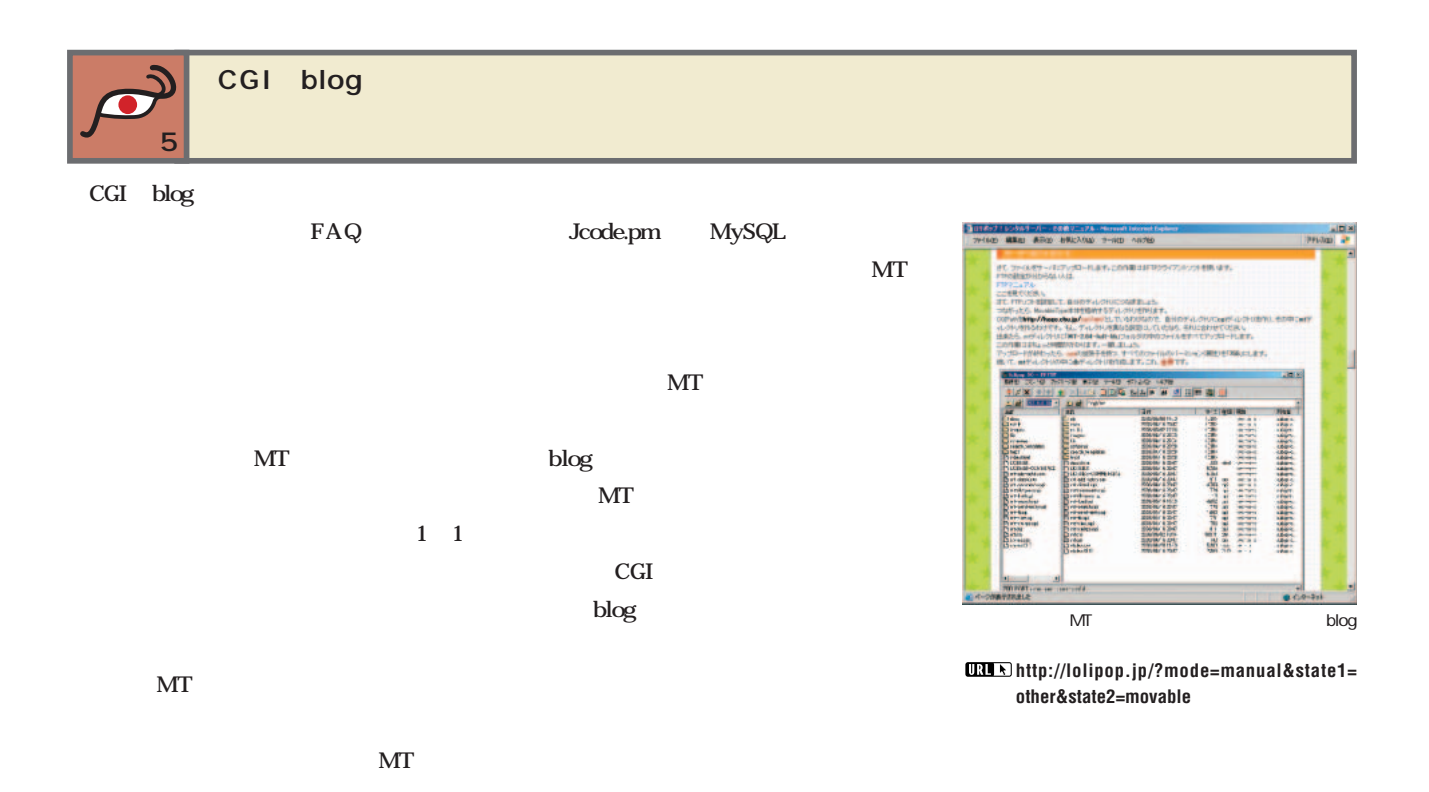

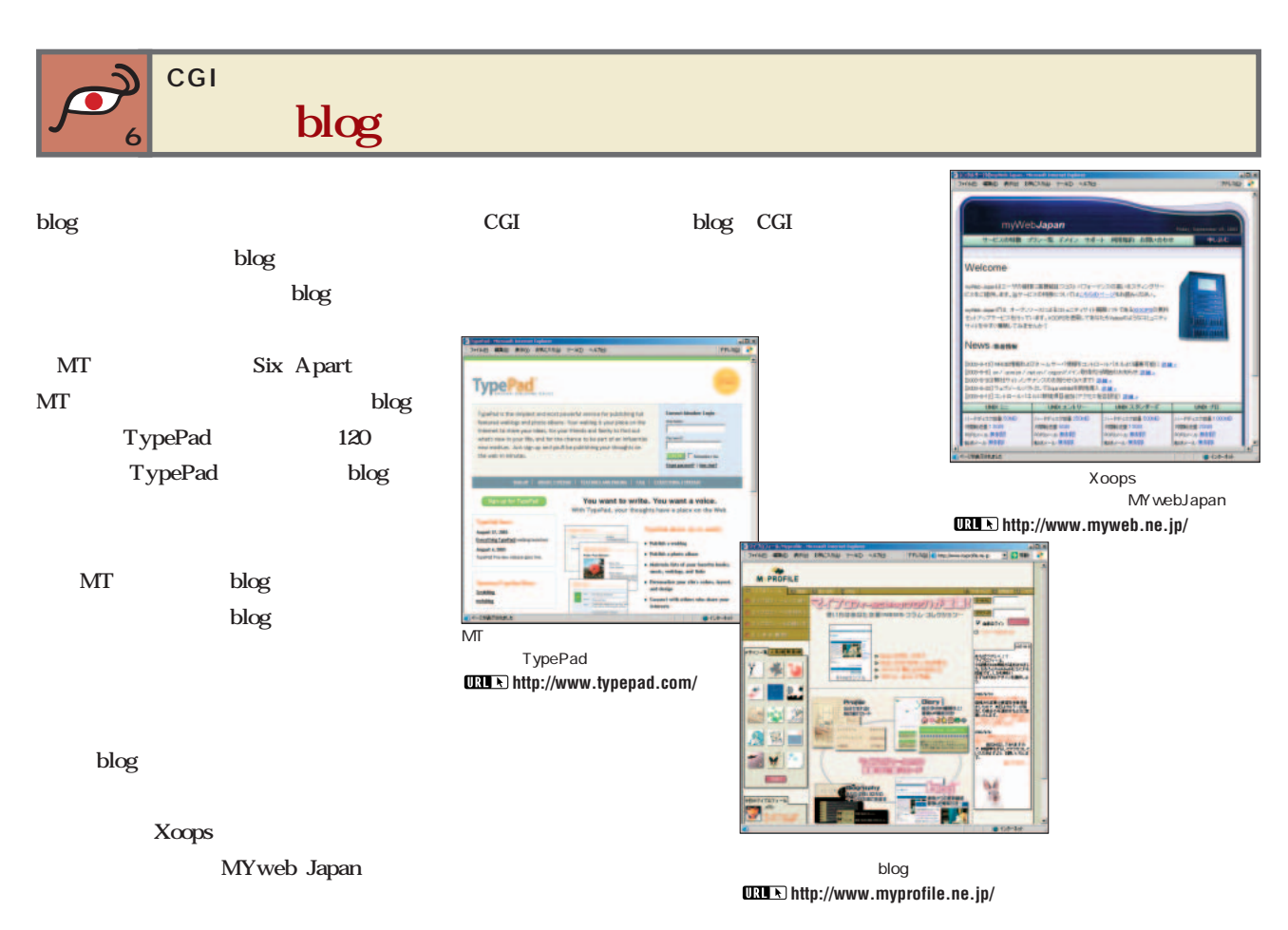

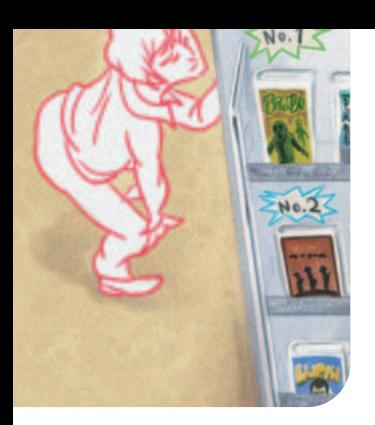

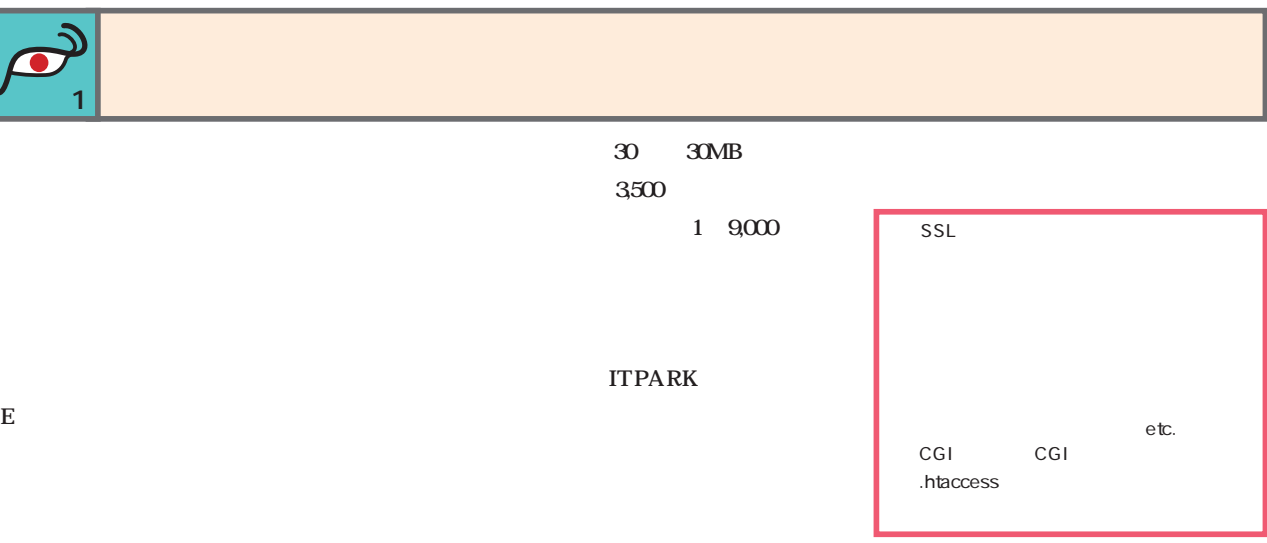

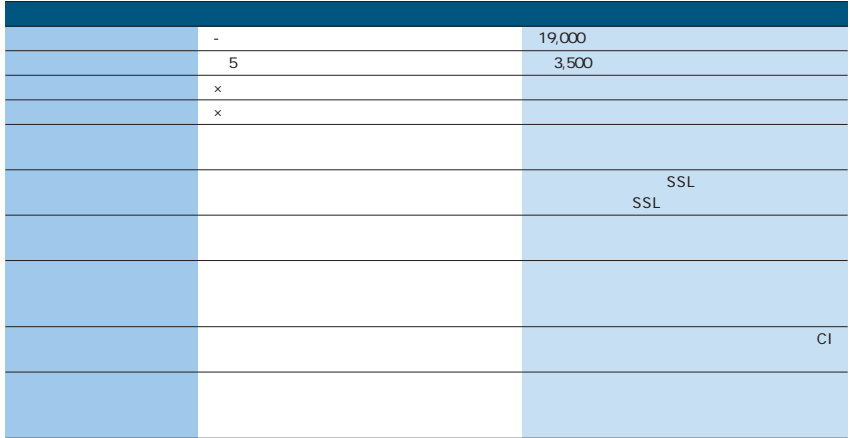

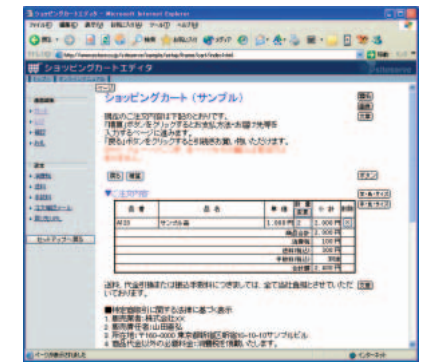

**http://www.estore.co.jp/**

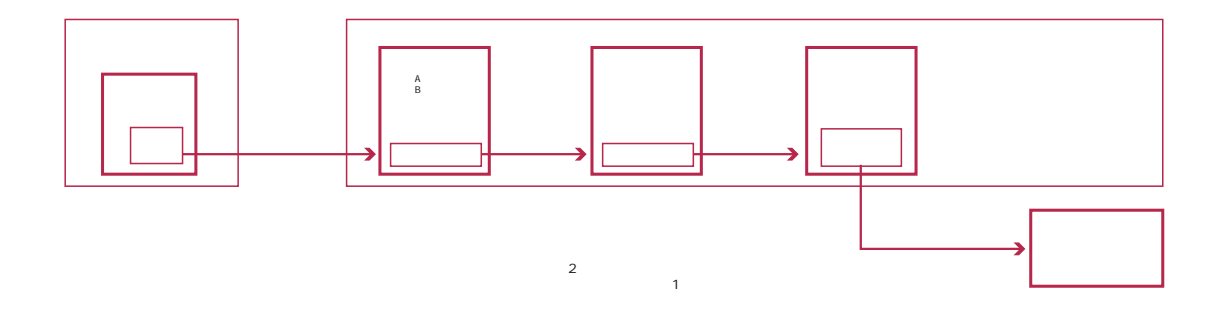

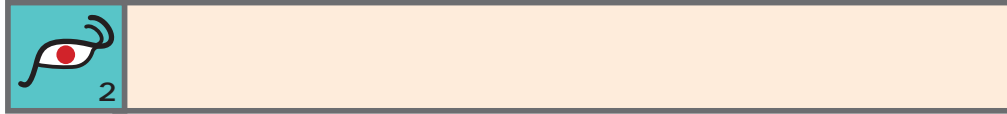

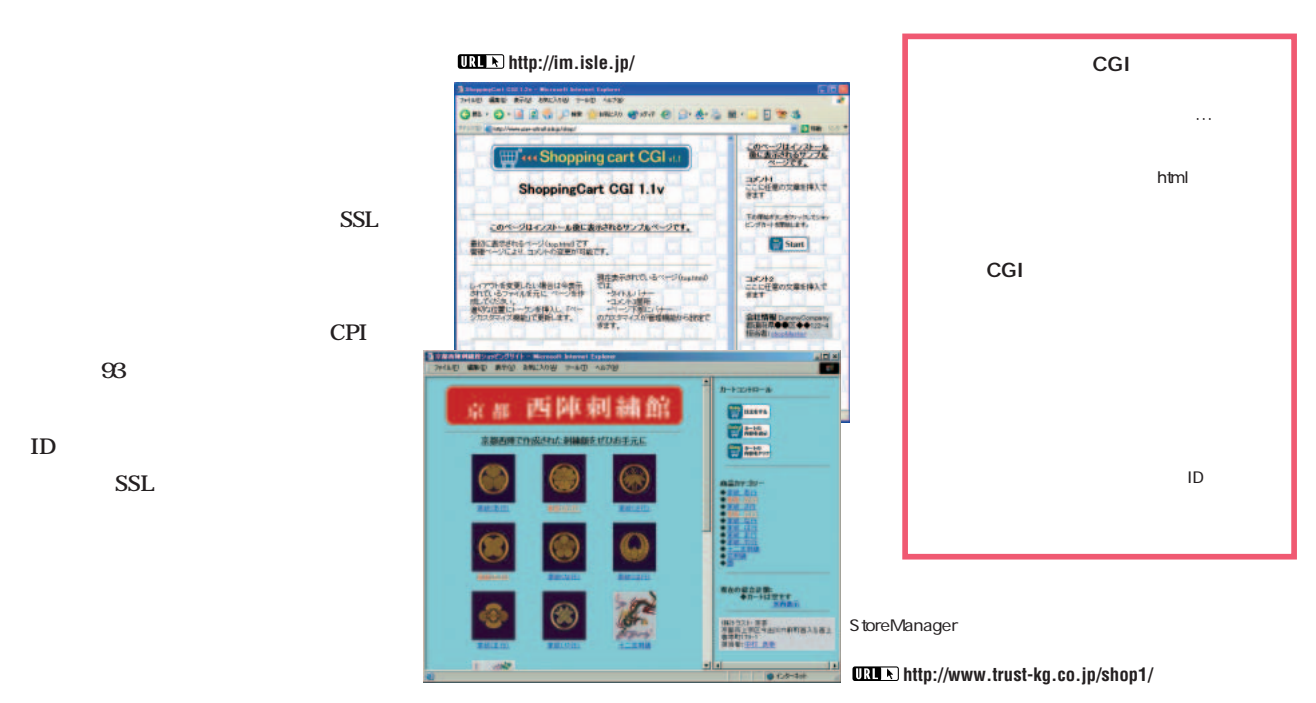

StoreManager Shopping cart CGI

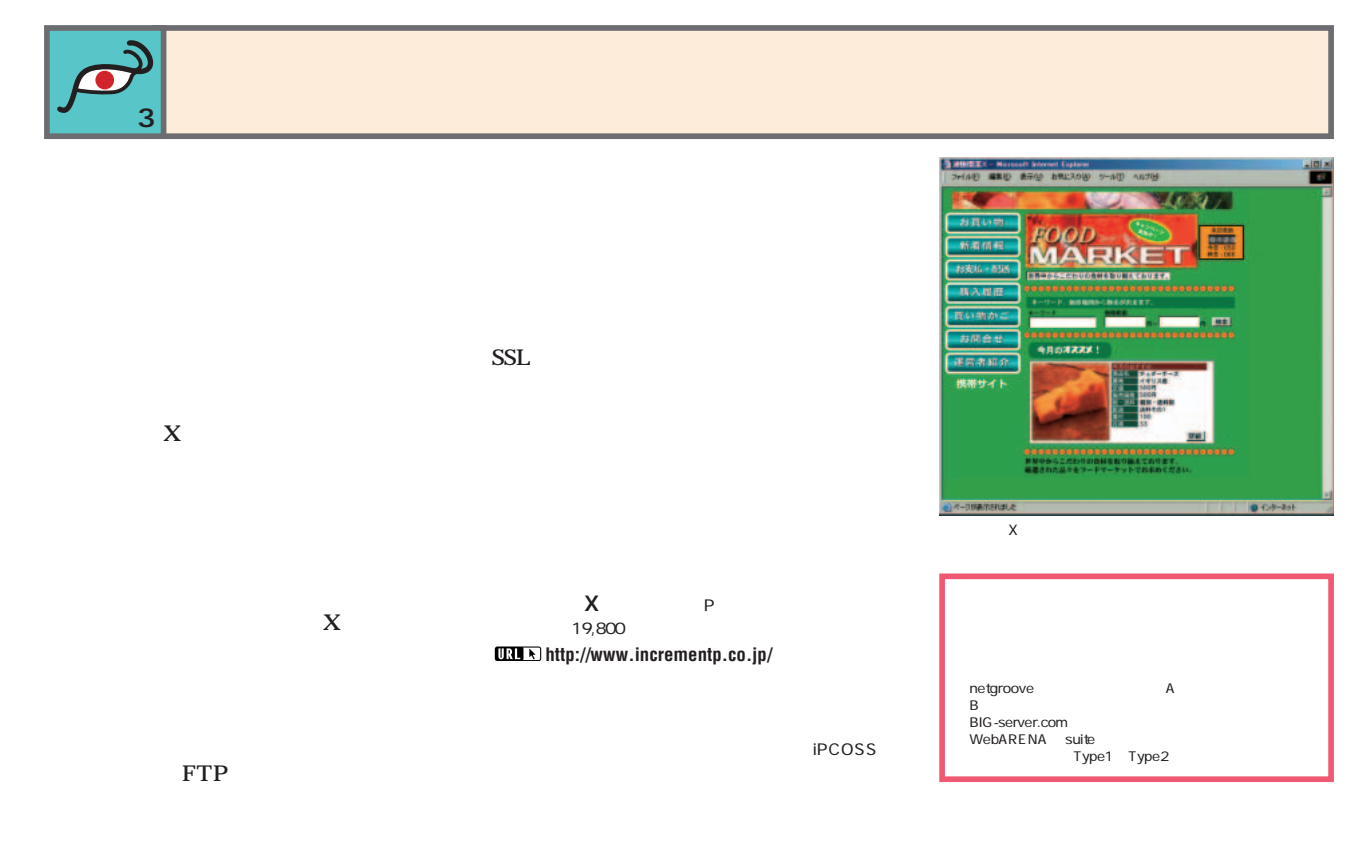

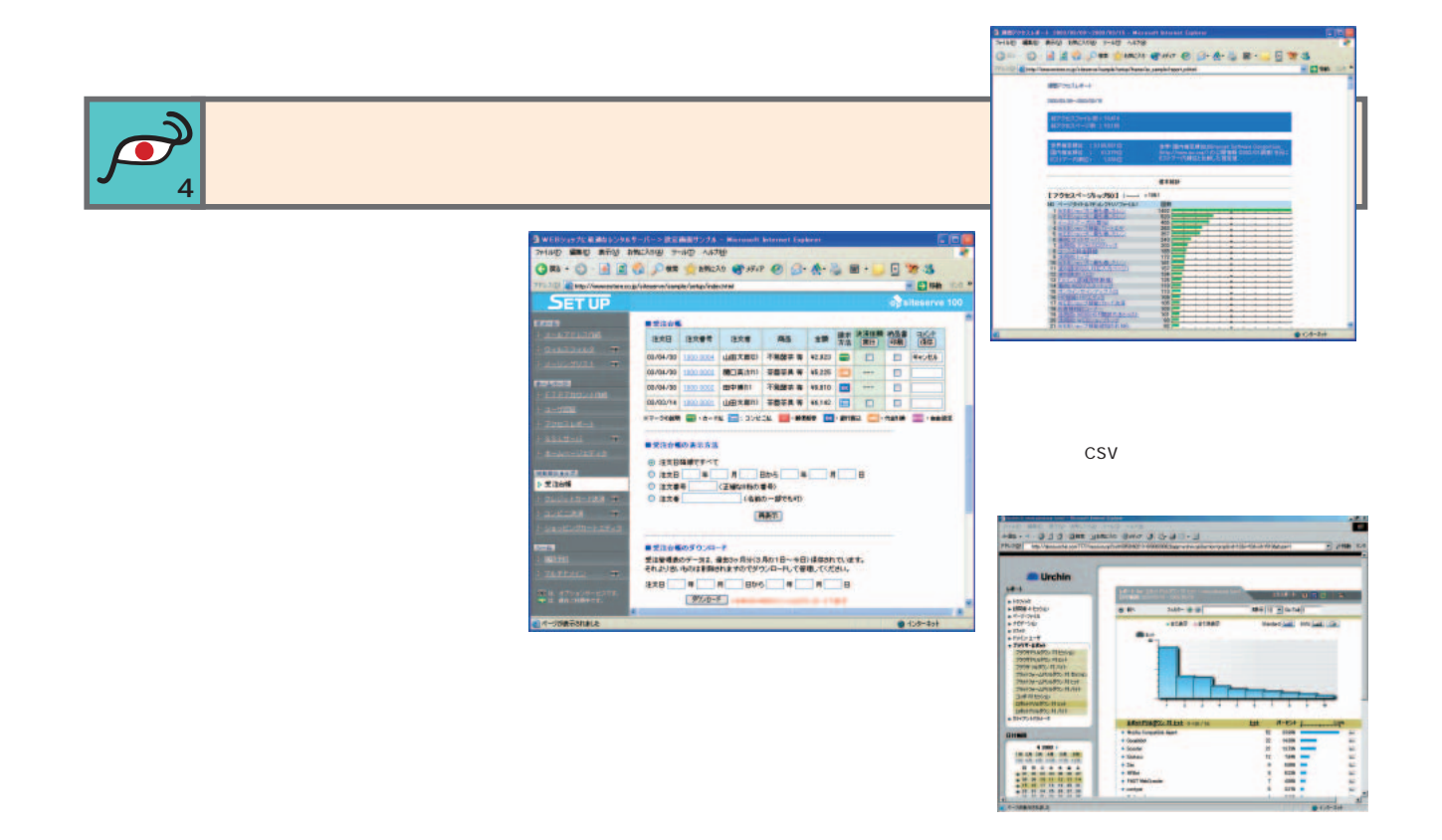

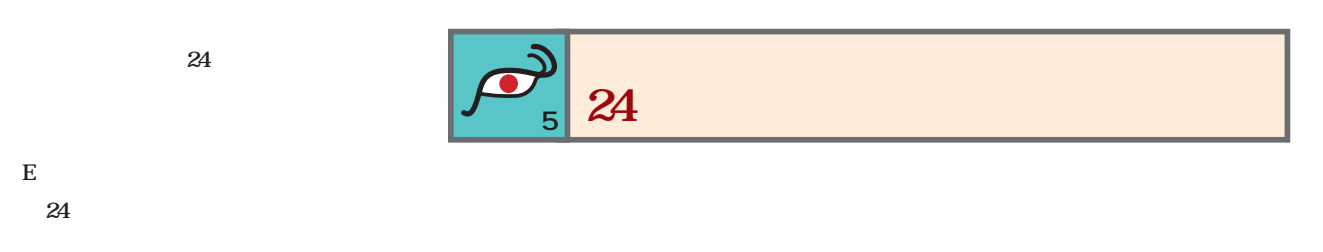

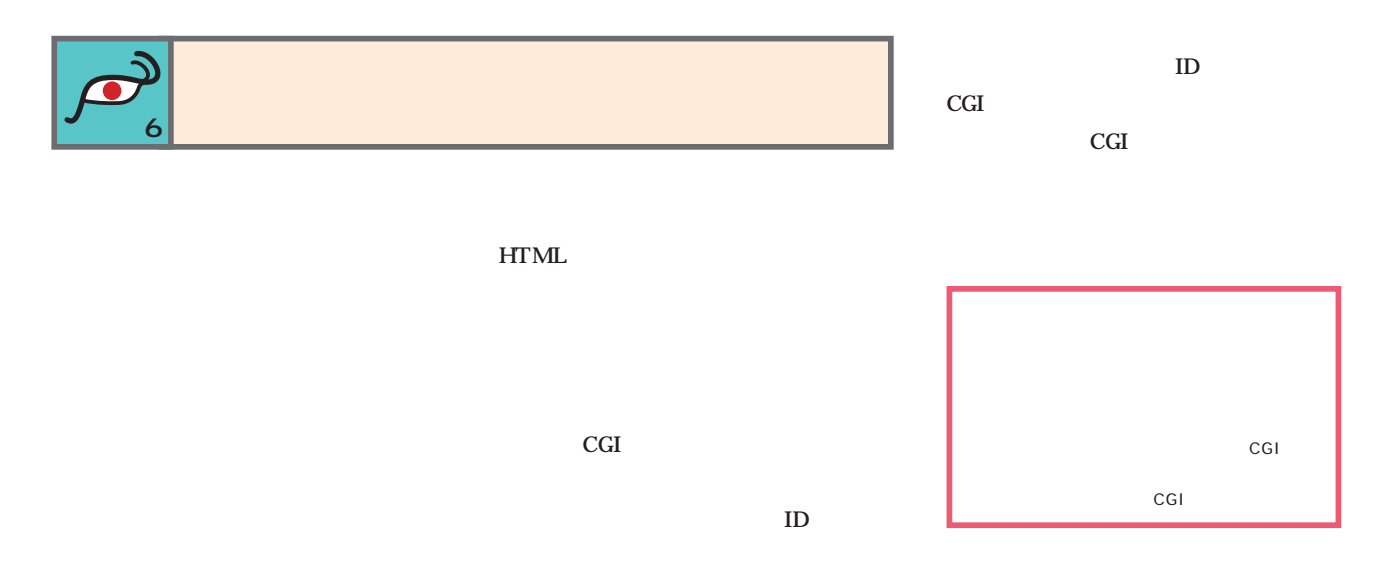

**SSL** SSL **SSL** SSL SSL SSL SSL  $SSL$ SSL  $SSL$ お支払い方法、お届け先等を入力してください。<br>入力後に次へ」をクリックするとご注文内容最終確認へ<br>へ進みます。<br>「戻る」をクリックするとショッピングカートへ戻ります。 法、お届け先等を入力してください。<br>Nをクリックするとご注文内容最終確認ページ  $(45)(45)$ SSL 。<br>お客様の情報や、お支払い方法を入力してください。 SSL 注意)メールアドレスは半角文字で入力してください。<br>全角で入力されますと確認メールを届けられません。 **PC** <br>お名前<br>お名前のな<br>相接番号 **SSL VER H** .<br>Comm **BREST** https://  $SSL$ URL https://  $SSL$ SSL  $\mathsf{SSL}$ 2,000

**特集**1

**ポイント8 クレジットカ ド決済への対応も考慮**

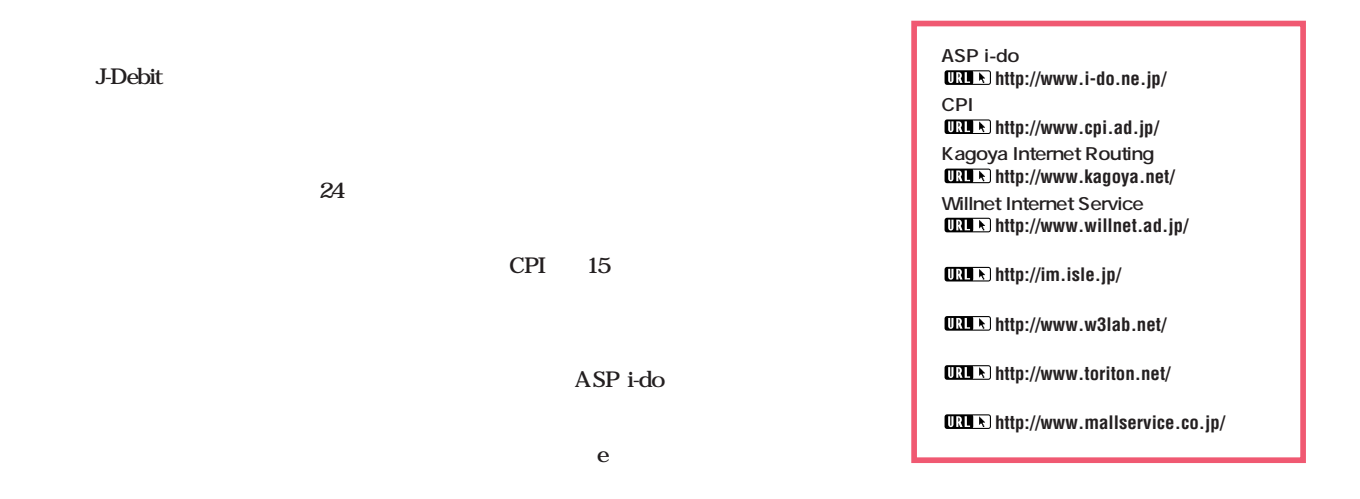

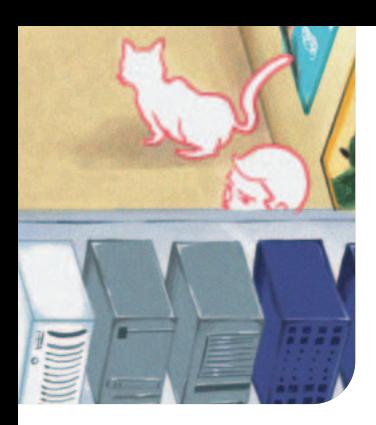

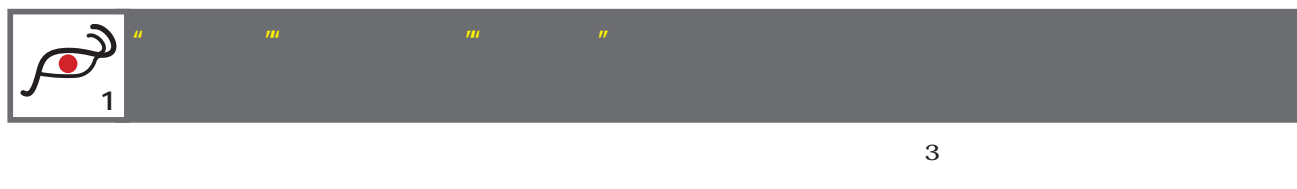

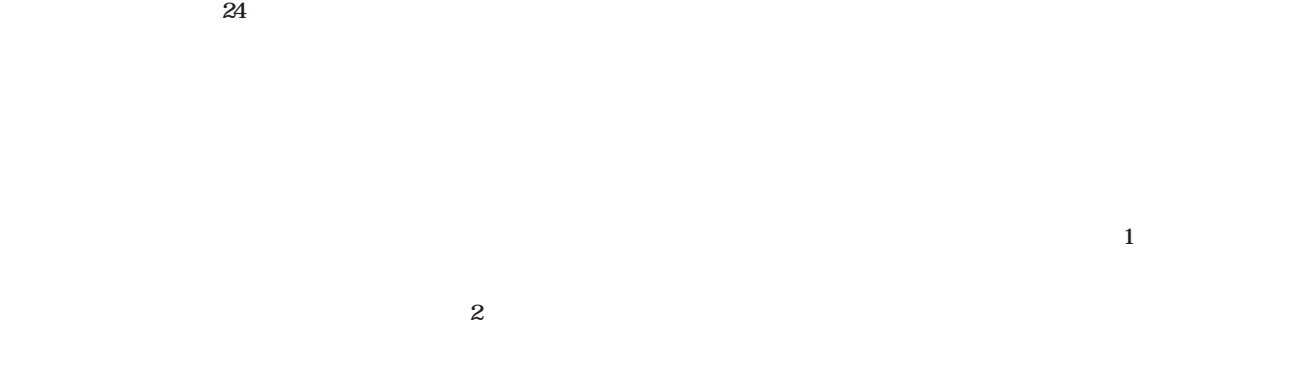

SOHO 10Gbps

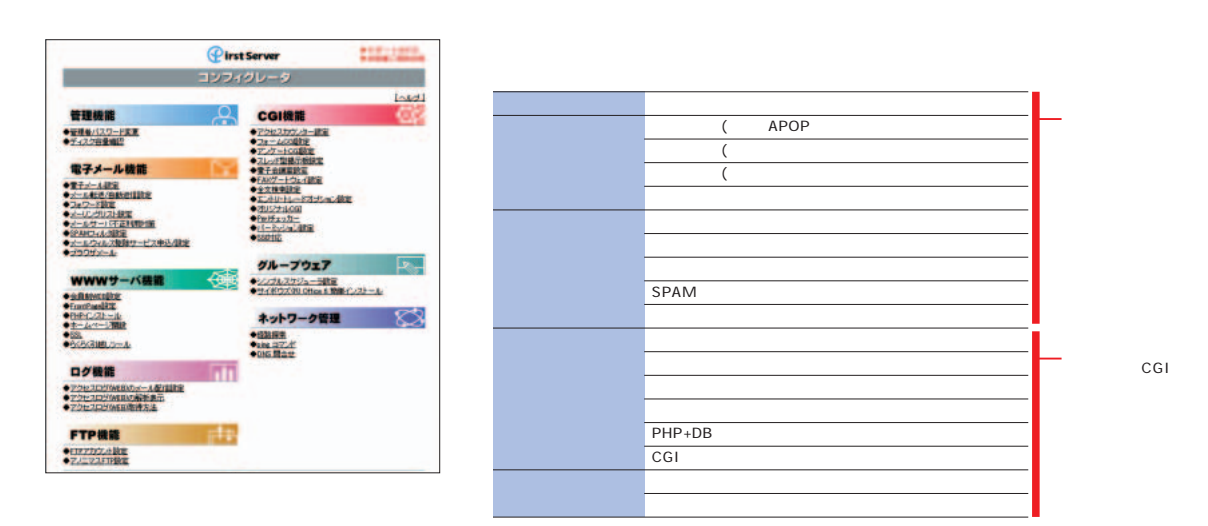

**http://www.firstserver.ne.jp/**

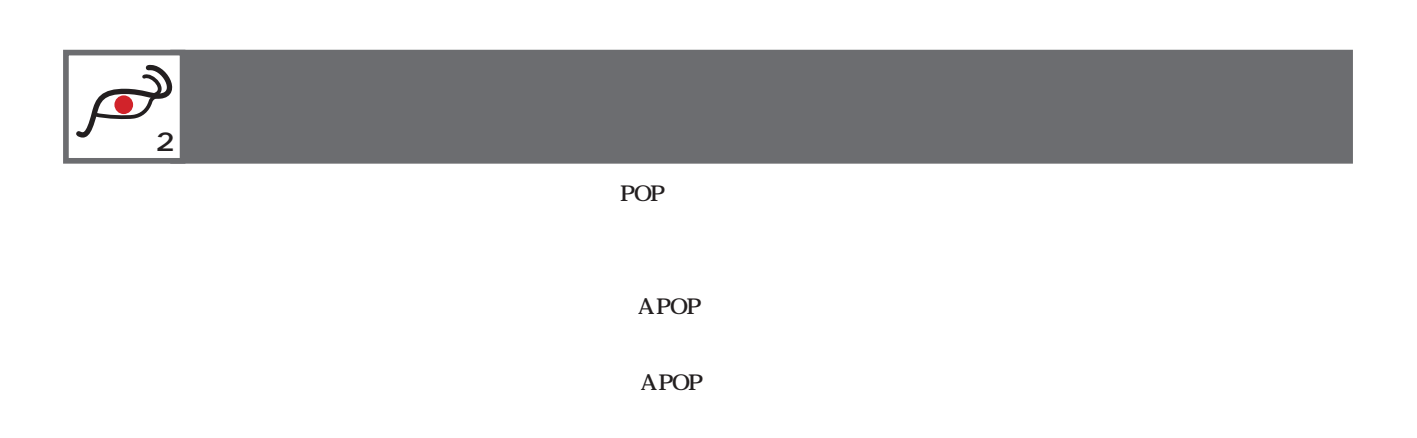

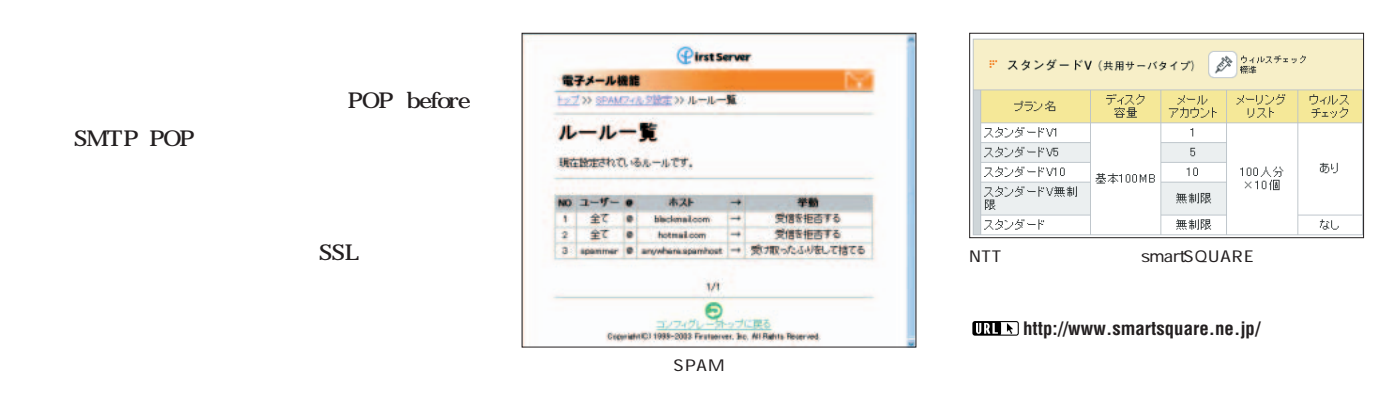

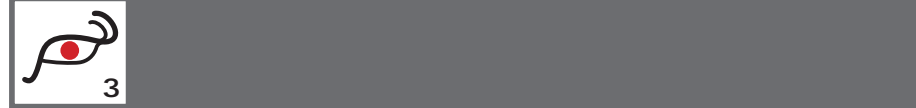

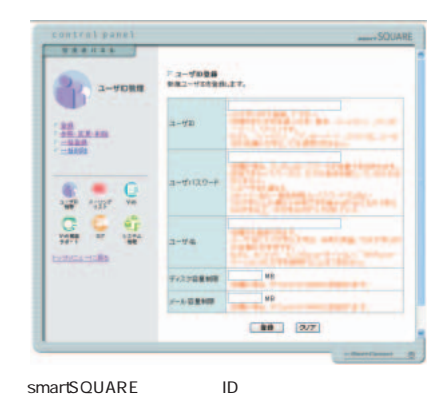

**特集**1

 $1$ 

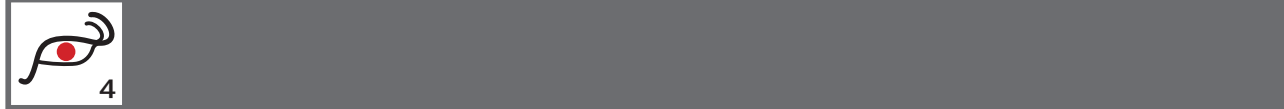

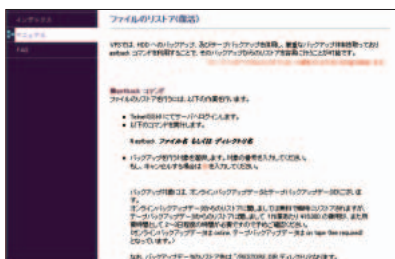

 $1$ **http://www.rapidsite.jp/service/shared/**

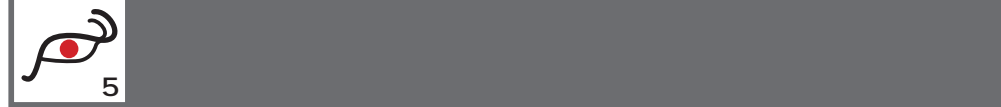

APOP

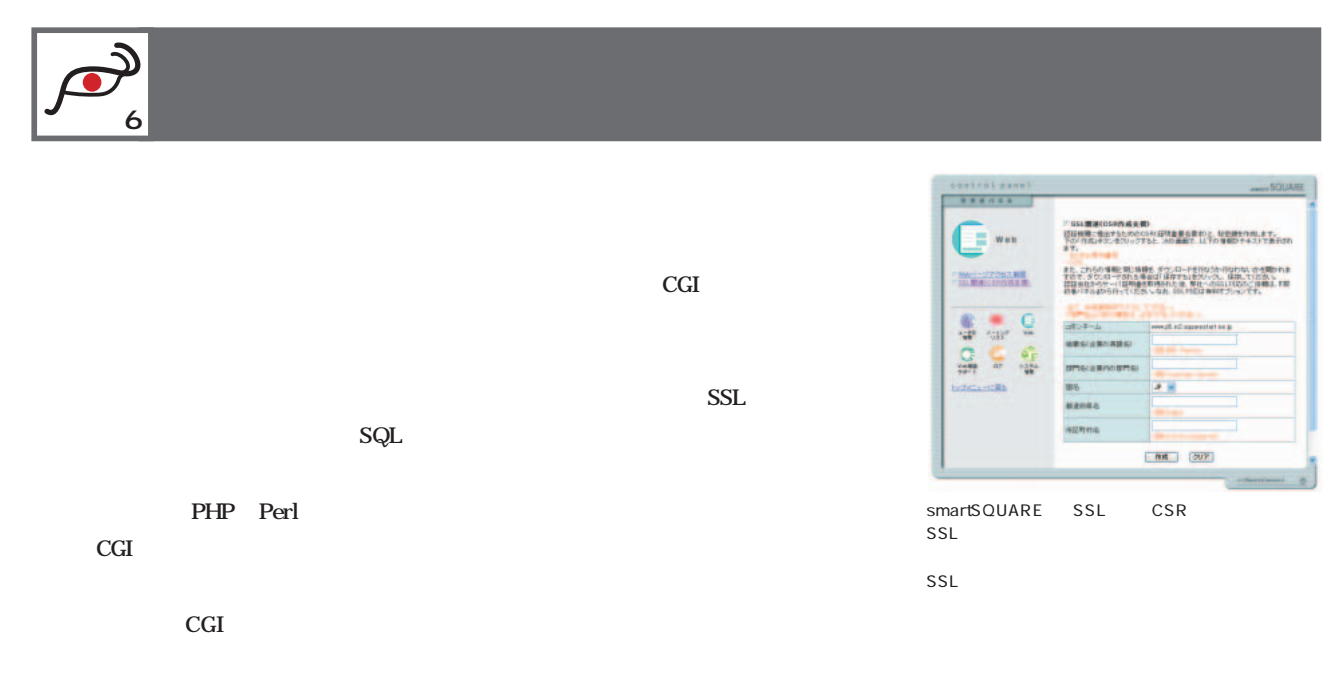

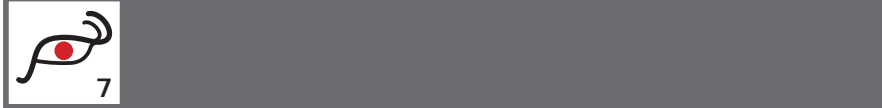

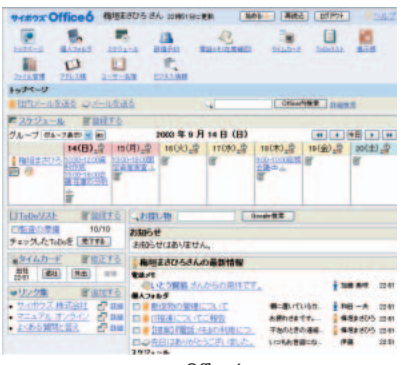

Office 6

SOHO

 $1$ 

 $1$ 

**VPSを使って ポイント8 共有でも専用サーバーのように使えるサービスをチェ** the ter by VPS  $VPS$ the transition of the state  $1$  -state  $1$ root $\qquad \qquad \text{root}$ telnet ssh UNIX UNIX UNIX

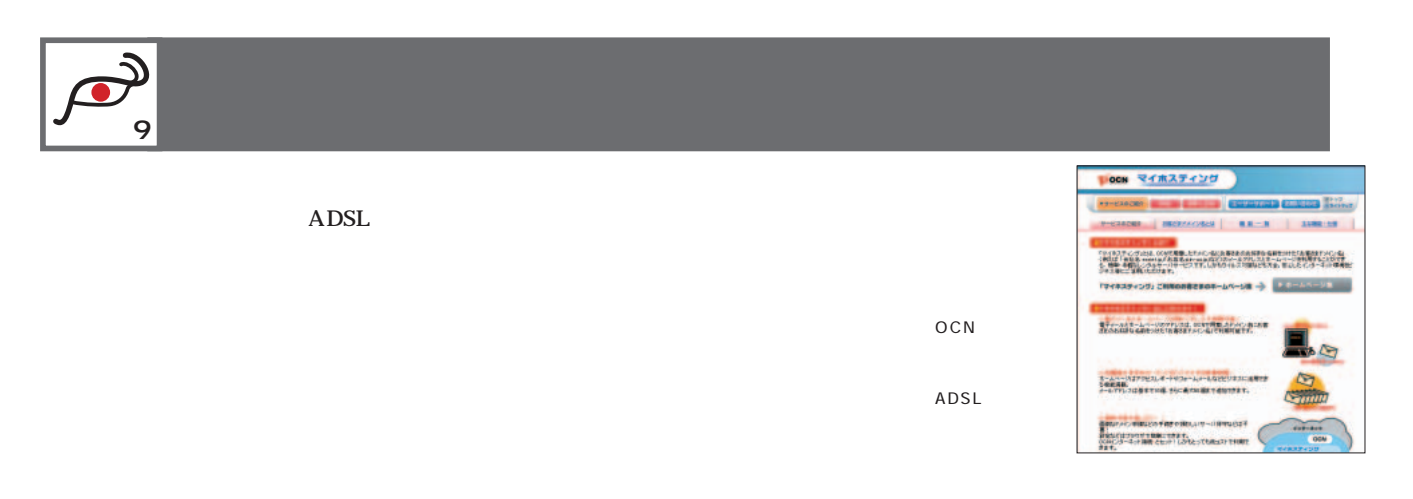

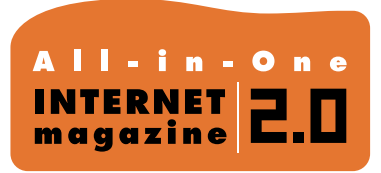

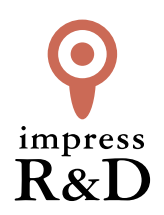

### 「インターネットマガジン バックナンバーアーカイブ] ご利用上の注意

この PDF ファイルは、株式会社インプレス R&D(株式会社インプレスから分割)が 1994 年~2006 年まで 発行した月刊誌『インターネットマガジン』の誌面を PDF 化し、「インターネットマガジン バックナンバー アーカイブ」として以下のウェブサイト「All-in-One INTERNET magazine 2.0」で公開しているものです。

### http://i.impressRD.jp/bn

このファイルをご利用いただくにあたり、下記の注意事項を必ずお読みください。

- ●記載されている内容(技術解説、URL、団体・企業名、商品名、価格、プレゼント募集、アンケートなど)は発行当 時のものです。
- ●収録されている内容は著作権法上の保護を受けています。著作権はそれぞれの記事の著作者(執筆者、写真 の撮影者、イラストの作成者、編集部など)が保持しています。
- ●著作者から許諾が得られなかった著作物は収録されていない場合があります。
- ●このファイルやその内容を改変したり、商用を目的として再利用することはできません。あくまで個人や企業の 非商用利用での閲覧、複製、送信に限られます。
- ●収録されている内容を何らかの媒体に引用としてご利用する際は、出典として媒体名および月号、該当ページ 番号、発行元(株式会社インプレス R&D)、コピーライトなどの情報をご明記ください。
- ●オリジナルの雑誌の発行時点では、株式会社インプレス R&D(当時は株式会社インプレス)と著作権者は内容 が正確なものであるように最大限に努めましたが、すべての情報が完全に正確であることは保証できません。こ のファイルの内容に起因する直接的および間接的な損害に対して、一切の責任を負いません。お客様個人の 責任においてご利用ください。

 このファイルに関するお問い合わせ先 株式会社インプレスR&D All-in-One INTERNET magazine 編集部

im-info@impress.co.jp

Copyright © 1994-2007 Impress R&D, an Impress Group company. All rights reserved.